## **Example 5: General Linear Models with Single-Slope Interactions of Quantitative and Binary Predictors** *(complete syntax, data, and output available for SAS, STATA, and R electronically)*

The data for this example come from Hoffman (2015) chapter 2, which examined prediction of cognition (as measured by an information test outcome) from age (centered at 85 years) grip strength (centered at 9 pounds), sex (with men as the reference group) and subsequent dementia status (none  $= 1$ , future  $= 2$ , and current  $= 3$ , with none as the reference) in a sample of 550 older adults. Building on the combined final main-effects-only model of Example 4b, this example begins by showing two ways of generating predicted outcomes using a main-effects-only model within each program. It then illustrates how to include and interpret interactions: first with sex by age and sex by grip strength, and then with age by grip strength. Syntax for creating predictors is below (same as Example 4b).

Note that there is extra syntax online for generating effect sizes (semipartial squared correlations for amount of the model  $\mathbb{R}^2$  attributable to each conceptual predictor; partial *r* and *d* effect sizes per slope) that is omitted here for brevity, but these effect sizes would still be relevant for a complete reporting of a moderation analysis!

## **SAS Syntax for Importing and Preparing Data for Analysis:**

```
* Defining global variable for file location to be replaced in code below;
* \\Client\ precedes path in Virtual Desktop outside H drive;
   %LET filesave= C:\Dropbox\21SP_PSQF6242\PSQF6242_Example5;
* Location for SAS files for these models (uses macro variable filesave);
   LIBNAME filesave "&filesave.";
* Import chapter 2 example data into work library as Example5;
DATA work.Example5; SET filesave.SAS_Chapter2;
* Center quantitative predictors near their means;
   age85 = age - 85;
  grip9 = grip - 9;
* Create 2 indicator-dummy-coded binary predictors for 3 dementia groups;
  demNF=.; demNC=.; * Create two new empty variables;
   IF demgroup=1 THEN DO; demNF=0; demNC=0; END; * Replace each for none group;
   IF demgroup=2 THEN DO; demNF=1; demNC=0; END; * Replace each for future group;
   IF demgroup=3 THEN DO; demNF=0; demNC=1; END; * Replace each for current group;
* Label new variables – note semi-colon is only at the end of ALL labels;
   LABEL 
   age85= "age85: Age in Years (0=85)"
  grip9= "grip9: Grip Strength in Pounds (0=9)"
   sexMW= "sexMW: Sex (0=M, 1=W)"
   demNF= "demNF: Dementia Contrast for None=0 vs Future=1"
   demNC= "demNC: Dementia Contrast for None=0 vs Current=1"
   cognition= "cognition: Cognition Outcome"
  demgroup= "demgroup: Dementia Group 1N 2F 3C";
* Select cases complete on variables to be used;
  IF NMISS(cognition,age,grip,sexmw,demgroup)>0 THEN DELETE;
RUN;
```
## **STATA Syntax for Importing and Preparing Data for Analysis:**

```
// Defining global variable for file location to be replaced in code below
// \\Client\ precedes path in Virtual Desktop outside H drive
    cd "C:\Dropbox\22SP_PSQF6243\PSQF6243_Example5"
// Import chapter 2 data in STATA format
    use "STATA_Chapter2.dta", clear // Has converted all variables to lower-case
// Center quantitative predictors near their means
    gen age85 = age - 85
    gen grip9 = grip - 9
```

```
// Create 2 indicator-dummy-coded binary predictors for 3 dementia groups
   gen demnf=. // Create 2 new empty variables
   gen demnc=.
// Replace for demgroup = none 
   replace demnf=0 if demgroup==1
   replace demnc=0 if demgroup==1
// Replace for demgroup = future 
   replace demnf=1 if demgroup==2
   replace demnc=0 if demgroup==2
// Replace for demgroup = current
   replace demnf=0 if demgroup==3
   replace demnc=1 if demgroup==3
// Label all variables
   label variable age85 "age85: Age in Years (0=85)"
   label variable grip9 "grip9: Grip Strength in Pounds (0=9)"
   label variable sexmw "sexmw: Sex (0=Men, 1=Women)"
 label variable demnf "demnf: Dementia Contrast for None=0 vs Future=1"
 label variable demnc "demnc: Dementia Contrast for None=0 vs Current=1"
   label variable cognition "cognition: Cognition Outcome"
   label variable demgroup "demgroup: Dementia Group 1N 2F 3C"
// Select cases complete on variables to be used
   egen nmiss=rowmiss(cognition age grip sexmw demgroup)
   drop if nmiss>0
```
## **R Syntax for Importing and Preparing Data for Analysis:**

```
# Set working directory (to import and export files to)
# Paste in the folder address where "SAS_Chapter2.sas7bdat" is saved in quotes
setwd("C:/Dropbox/22SP_PSQF6243/PSQF6243_Example5")
# Import chapter 2 SAS data using haven package
Example5 = read_sas(data_file="SAS_Chapter2.sas7bdat") 
# Convert to data frame to use for analysis
Example5 = as.data.frame(Example5)
# Center quantitative predictors near their means
Example5$age85=Example5$age-85
Example5$grip9=Example5$grip-9
# Create 2 indicator-dummy-coded binary predictors for 3 dementia groups
Example5$demNF=NA; Example5$demNC=NA # Create 2 new empty variables 
Example5$demNF[which(Example5$demgroup==1)]=0 # Replace each for none group
Example5$demNC[which(Example5$demgroup==1)]=0
Example5$demNF[which(Example5$demgroup==2)]=1 # Replace each for future group
Example5$demNC[which(Example5$demgroup==2)]=0
Example5$demNF[which(Example5$demgroup==3)]=0 # Replace each for current group
Example5$demNC[which(Example5$demgroup==3)]=1
# demNF: None=0 vs Future=1
# demNC: None=0 vs Current=1 
# Label all variables as comments only (not actually added to data)
#age85= "age85: Age in Years (0=85)"
#grip9= "grip9: Grip Strength in Pounds (0=9)"
#sexMW= "sexMW: Sex (0=M, 1=W)"
#demNF= "demNF: Dementia Predictor for None=0 vs Future=1"
#demNC= "demNC: Dementia Predictor for None=0 vs Current=1"
#cognition= "cognition: Cognition Outcome"
#demgroup= "demgroup: Dementia Group 1N 2F 3C"
# Select cases complete on all variables to be used
Example5 = Example5[complete.cases(Example5[ , 
            c("cognition","age","grip","sexMW","demgroup")]),]
```
## **SAS Syntax and Output with Main Effects Only of All Predictors of Cognition:** *Demonstrating how to get predicted outcomes using ESTIMATE statements and plot them*

```
Cognition<sub>i</sub> = \beta_0 + \beta_1(Age_i - 85) + \beta_2(Grip_i - 9) + \beta_3(SexMW_i)+\beta_4(DemNF_i)+\beta_5(DemNC_i)+e_i
```

```
Linear combination for difference of future vs current dementia: 
(\beta_0 + \beta_5) - (\beta_0 + \beta_4) = \beta_5 - \beta_4
```

```
TITLE1 "SAS Combined Main-Effects-Only Model Predicting Cognition";
TITLE2 "Demonstrating how to get predicted outcomes using ESTIMATE statements";
PROC GLM DATA=work.Example5 NAMELEN=100;
MODEL cognition = age85 grip9 sexMW demNF demNC / SOLUTION ALPHA=.05 CLPARM SS3 EFFECTSIZE;
* CONTRAST lumps together fixed effects for joint tests -- indicate DFnum by commas;
CONTRAST "DFnum=2 F-test for Demgroup" demNF 1, demNC 1; * Omnibus group main effect;
* ESTIMATE creates a single linear combination of fixed effects;
ESTIMATE "Future vs Current Diff" demNF -1 demNC 1; * Beta5-Beta4;
* Pred cognition outcomes holding sexMW=men, demNF=none, and demNC=none;
ESTIMATE "Yhat for Age=80 Grip=6" intercept 1 age85 -5 grip9 -3 sexMW 0 demNF 0 demNC 0;
ESTIMATE "Yhat for Age=80 Grip=9" intercept 1 age85 -5 grip9 0 sexMW 0 demNF 0 demNC 0;
ESTIMATE "Yhat for Age=80 Grip=12" intercept 1 age85 -5 grip9 3 sexMW 0 demNF 0 demNC 0;
ESTIMATE "Yhat for Age=85 Grip=6" intercept 1 age85 0 grip9 -3 sexMW 0 demNF 0 demNC 0;
ESTIMATE "Yhat for Age=85 Grip=9" intercept 1 age85 0 grip9 0 sexMW 0 demNF 0 demNC 0;
ESTIMATE "Yhat for Age=85 Grip=12" intercept 1 age85 0 grip9 3 sexMW 0 demNF 0 demNC 0;
ESTIMATE "Yhat for Age=90 Grip=6" intercept 1 age85 5 grip9 -3 sexMW 0 demNF 0 demNC 0;
ESTIMATE "Yhat for Age=90 Grip=9" intercept 1 age85 5 grip9 0 sexMW 0 demNF 0 demNC 0;
ESTIMATE "Yhat for Age=90 Grip=12" intercept 1 age85 5 grip9 3 sexMW 0 demNF 0 demNC 0;
ODS OUTPUT Estimates=work.EstMainEffects; * Save ESTIMATEs to dataset for plotting;
RUN; QUIT; TITLE1; TITLE2;
* Labeling saved ESTIMATES to plot -- INDEX finds value in parentheses for that column;
DATA work.EstMainEffects; SET work.EstMainEffects;
      IF INDEX(Parameter,"Age=80")>0 THEN age=80;
      IF INDEX(Parameter,"Age=85")>0 THEN age=85;
      IF INDEX(Parameter,"Age=90")>0 THEN age=90;
      IF INDEX(Parameter,"Grip=6")>0 THEN grip=6;
      IF INDEX(Parameter,"Grip=9")>0 THEN grip=9;
      IF INDEX(Parameter,"Grip=12")>0 THEN grip=12; RUN;
* Plot ESTIMATES -- grip as X by age;
PROC SGPLOT DATA=work.EstMainEffects;
      SERIES x=grip y=Estimate / GROUP=age; 
      XAXIS GRID LABEL="Grip Strength" VALUES=(6 TO 12 BY 3);
      YAXIS GRID LABEL="Predicted Cognition" VALUES=(15 TO 45 BY 5); RUN; QUIT;
SAS Combined Main Effects Only Model Predicting Cognition 
Sum of Sum of Sum of Sum of Sum of Sum of Sum of Sum of Sum of Sum of Sum of Sum of Sum of Sum of Sum of Sum of Sum of Sum of Sum of Sum of Sum of Sum of Sum of Sum of Sum of Sum of Sum of Sum of Sum of Sum of Sum of Sum
Source Source DF Squares Mean Square F Value Pr > F
Model 5 18385.97930 3677.19586 41.75 <.0001
Error 544 47910.55888 88.07088
Corrected Total 549 66296.53818
R-Square Coeff Var Root MSE cognition Mean
0.277329 37.80790 9.384609 24.82182
Requested CONTRAST F-test
Contrast Contrast SS Mean Square F Value Pr > F
DFnum=2 F-test for Demgroup 2 11811.30155 5905.65077 67.06 <.0001
```
#### **Table of Model-Estimated Fixed Effects (normally is last)**

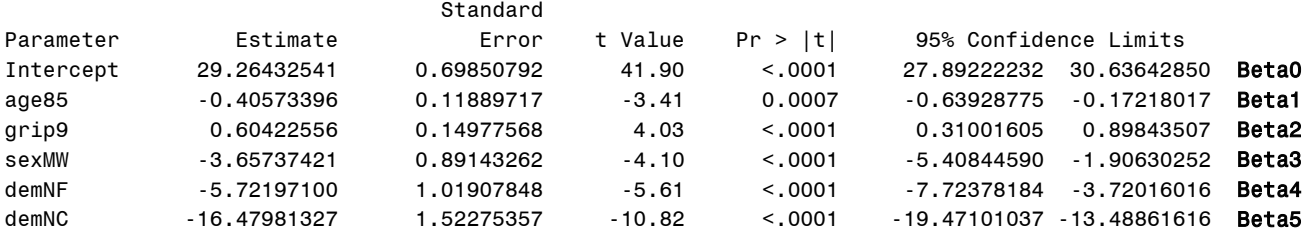

#### **Table of Extra Requested Linear Combinations of Model-Estimated Fixed Effects**

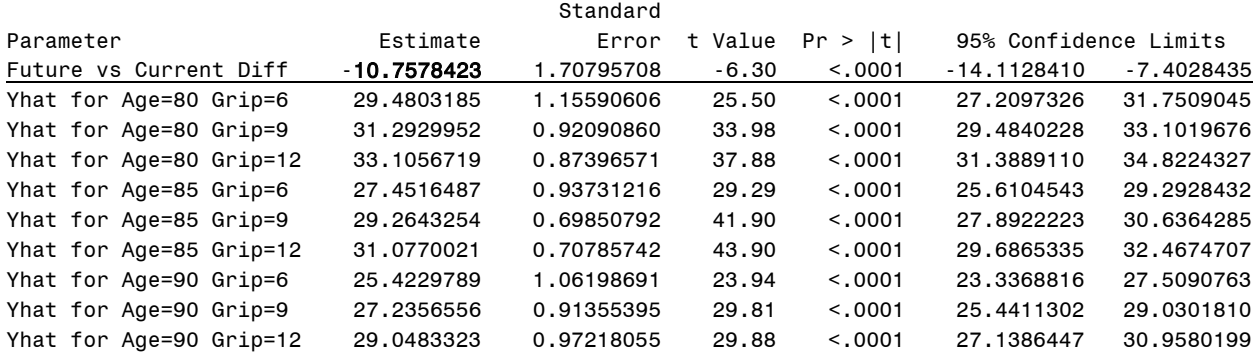

## *Demonstrating how to get predicted outcomes in SAS using "fake people" and plot them*

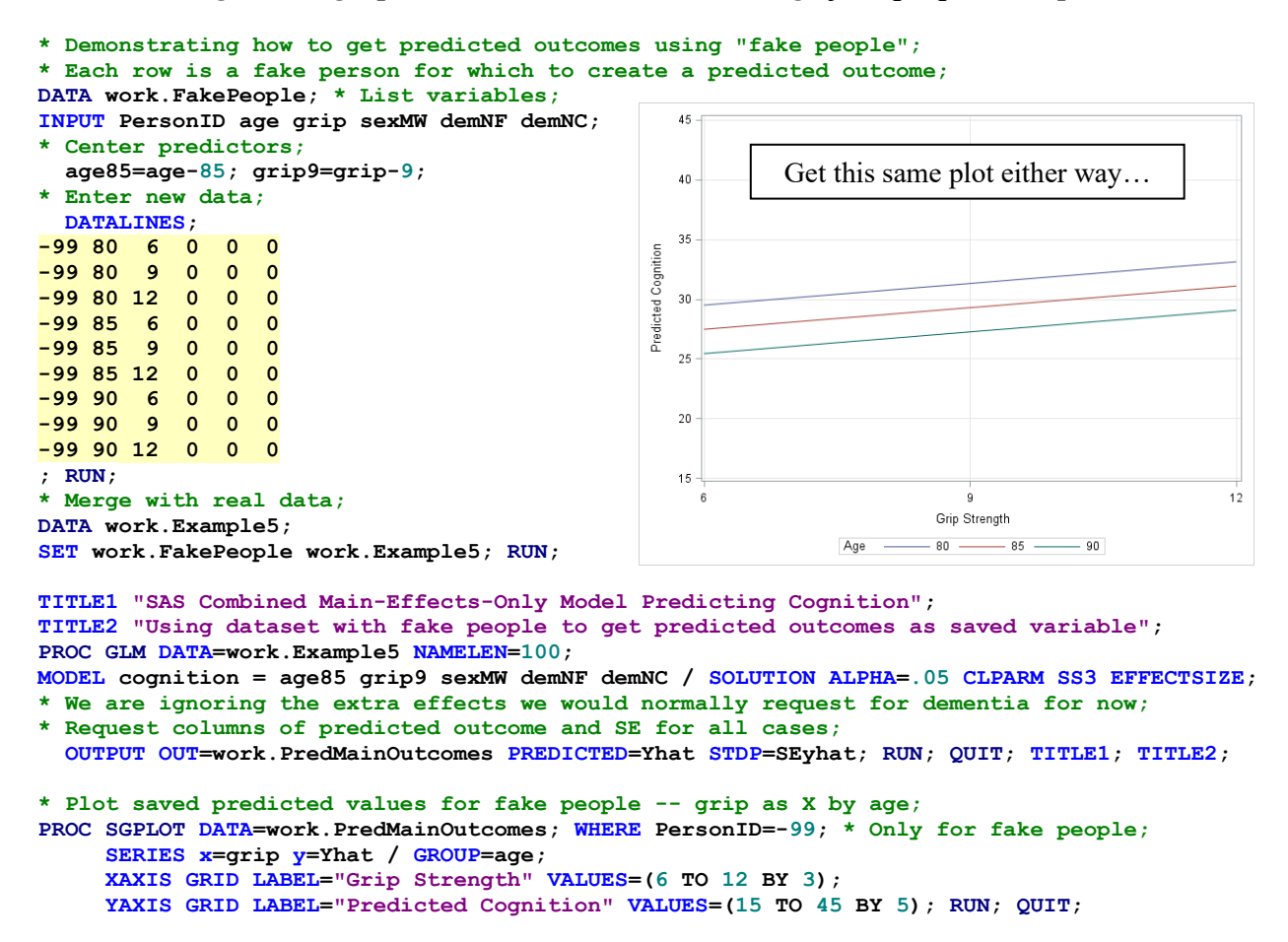

## **STATA Syntax and Output for Main-Effects-Only Model of All Predictors of Cognition:** *Demonstrating how to get predicted outcomes using MARGINS statement and plot them*

```
Cognition<sub>i</sub> = \beta_0 + \beta_1(Age_i - 85) + \beta_2(Grip_i - 9) + \beta_3(SexMW_i)+\beta_4(DemNF_i)+\beta_5(DemNC_i)+e_i
```
*Linear combination for difference of future vs current dementia:*   $(\beta_0 + \beta_5) - (\beta_0 + \beta_4) = \beta_5 - \beta_4$ 

**display "STATA Combined Main-Effects-Only Model Predicting Cognition" regress cognition c.age85 c.grip9 c.sexmw c.demnf c.demnc, level(95) // TEST lumps together fixed effects for joint tests -- indicate DFnum by () test (c.demnf=0)(c.demnc=0) // DFnum=2 Omnibus F-test for Demgroup // LINCOM creates a single linear combination of fixed effects lincom c.demnf\*-1 + c.demnc\*1 // Future vs. Current Diff = B5-B4**

```
// Pred cognition outcomes holding sexMW=men, demNF=none, and demNC=none
// The LONGER WAY –- writing out separate LINCOM statements per prediction
lincom _cons*1 + c.age85*-5 + c.grip9*-3 + c.sexmw*0 + c.demnf*0 + c.demnc*0 // yhat for Age=80 Grip=6
lincom _cons*1 + c.age85*-5 + c.grip9*0 + c.sexmw*0 + c.demnf*0 + c.demnc*0 // yhat for Age=80 Grip=9
lincom _cons*1 + c.age85*-5 + c.grip9*3 + c.sexmw*0 + c.demnf*0 + c.demnc*0 // yhat for Age=80 Grip=12
lincom _cons*1 + c.age85*0 + c.grip9*-3 + c.sexmw*0 + c.demnf*0 + c.demnc*0 // yhat for Age=85 Grip=6
lincom _cons*1 + c.age85*0 + c.grip9*0 + c.sexmw*0 + c.demnf*0 + c.demnc*0 // yhat for Age=85 Grip=9
lincom _cons*1 + c.age85*0 + c.grip9*3 + c.sexmw*0 + c.demnf*0 + c.demnc*0 // yhat for Age=85 Grip=12
lincom _cons*1 + c.age85*5 + c.grip9*-3 + c.sexmw*0 + c.demnf*0 + c.demnc*0 // yhat for Age=90 Grip=6
lincom _cons*1 + c.age85*5 + c.grip9*0 + c.sexmw*0 + c.demnf*0 + c.demnc*0 // yhat for Age=90 Grip=9
lincom _cons*1 + c.age85*5 + c.grip9*3 + c.sexmw*0 + c.demnf*0 + c.demnc*0 // yhat for Age=90 Grip=12
```
**STATA Combined Main-Effects-Only Model Predicting Cognition**

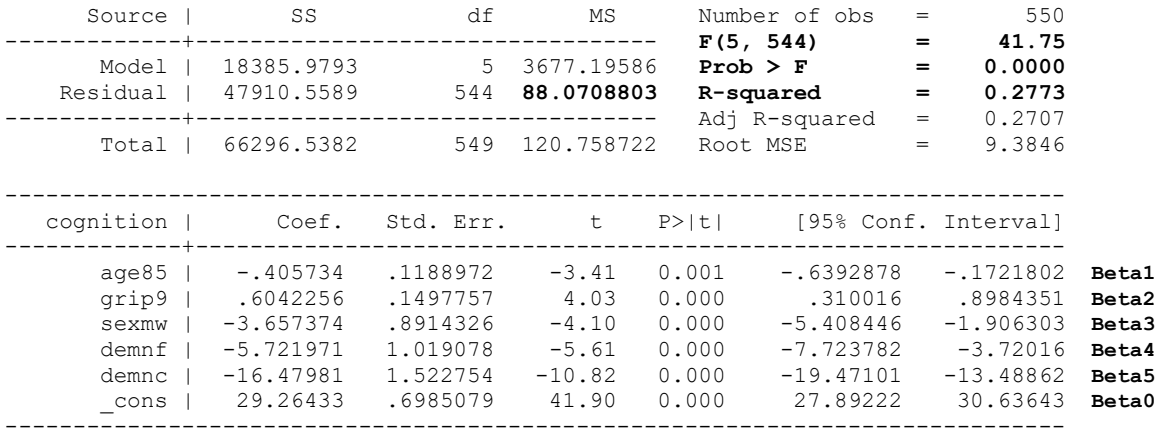

#### **Results of TEST for custom F-test:**

. test (c.demnf=0)(c.demnc=0) **// DFnum=2 F-test for Demgroup**  $(1)$  demnf = 0  $(2)$  demnc = 0  $F( 2, 544) = 67.06$  $Prob > F = 0.0000$ 

#### **Results of lincom for missing group difference:**

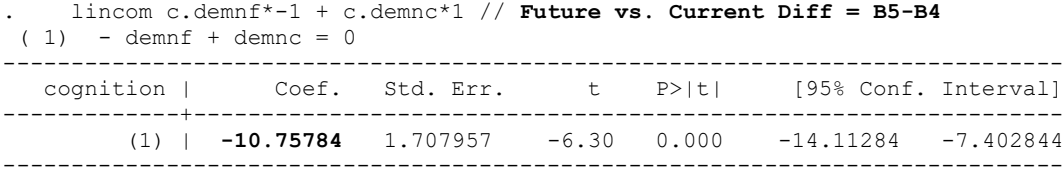

#### **Results of Individual LINCOMs for Predicted Outcomes (3 of 9 printed):**

.

lincom  $\text{const}$  + c.age85\*-5 + c.grip9\*-3 + c.sexmw\*0 + c.demnf\*0 + c.demnc\*0 // yhat Age=80 Grip=6  $(1)$  -  $5*age85 - 3*grip9 + cons = 0$ 

----------------------------------------------------------------------------- cognition | Coef. Std. Err. t P>|t| [95% Conf. Interval] -------------+---------------------------------------------------------------- (1) | 29.48032 1.155906 25.50 0.000 27.20973 31.7509 ------------------------------------------------------------------------------

. lincom \_cons\*1 + c.age85\*-5 + c.grip9\*0 + c.sexmw\*0 + c.demnf\*0 + c.demnc\*0 // yhat Age=80 Grip=9 ( 1)  $-5*age85 + cons = 0$ 

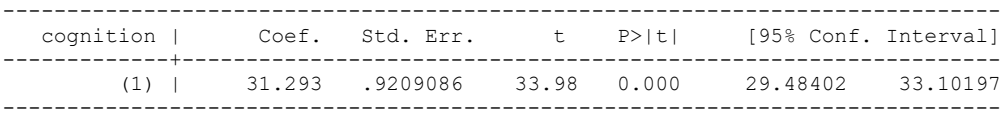

. lincom  $\text{const1} + \text{c.age85*-5} + \text{c.grip9*3} + \text{c.sexmw*0} + \text{c.demnf*0} + \text{c.demnc*0}$  // yhat Age=80 Grip=12 ( 1)  $-\overline{5}*\text{age85} + 3*\text{grip9} + \text{cons} = 0$ 

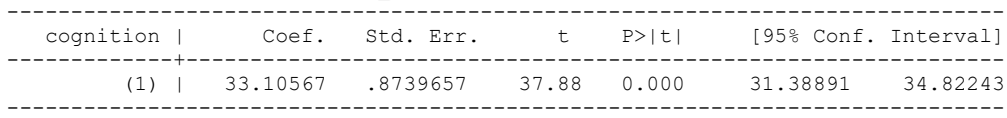

**// The SHORTER WAY -- one margins replaces 9 SAS ESTIMATEs (or STATA LINCOMs or R GLHTs) // vsquish compresses output empty lines margins, at(c.age85=(-5(5)5) c.grip9=(-3(3)3) c.sexmw=0 c.demnf=0 c.demnc=0) vsquish // Get and save plot of predicted outcomes and save marginsplot, xdimension(grip9) name(predicted\_means, replace) graph export "STATA Main-Effect-Only GLM Plot.png", replace**

**Results of MARGINS to generate all 9 predicted outcomes:**

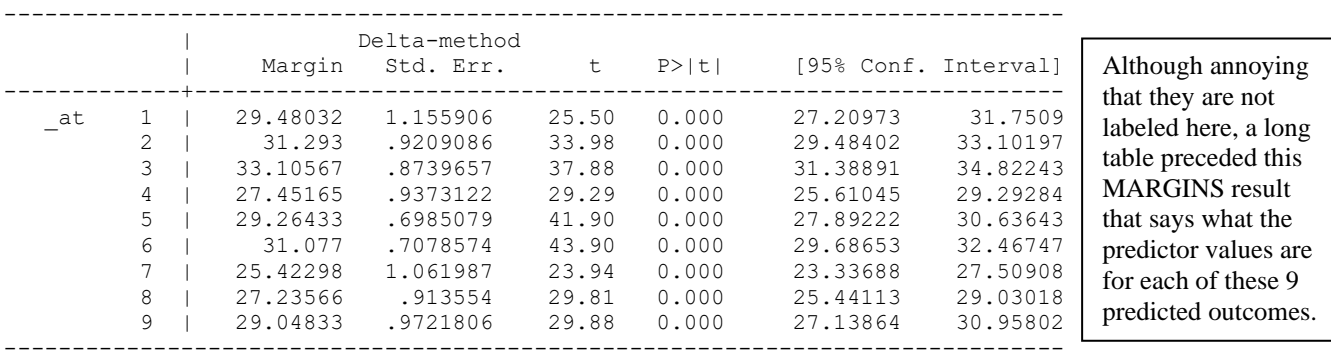

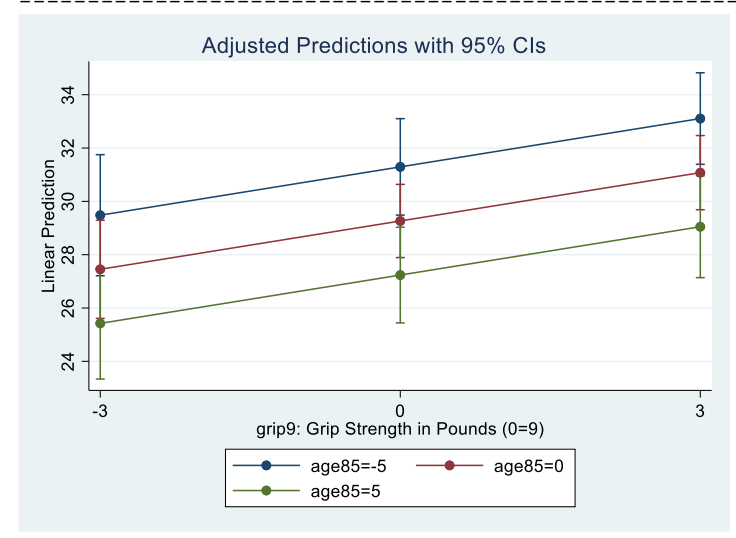

## **R Syntax and Output for Main-Effects-Only Model of All Predictors of Cognition:** *Demonstrating how to get predicted outcomes using MARGINS statement and plot them*

```
Cognition<sub>i</sub> = \beta_0 + \beta_1(Age_i - 85) + \beta_2(Grip_i - 9) + \beta_3(SexMW_i)+\beta_4(DemNF_i)+\beta_5(DemNC_i)+e_i
```

```
Linear combination for difference of future vs current dementia: 
(\beta_0 + \beta_5) - (\beta_0 + \beta_4) = \beta_5 - \beta_4
```

```
print("R Combined Main-Effects-Only Model Predicting Cognition")
ModelMain = lm(data=Example5, formula=cognition~1+age85+grip9+sexMW+demNF+demNC)
anova(ModelMain) # anova to get residual variance
summary(ModelMain) # print fixed effects solution
confint(ModelMain, level=.95) # confint for level% CI for fixed effects
print("Get DFnum=2 F-test for demgroup") # Omnibus group main effect
mainFdem = glht(model=ModelMain, linfct=c("demNF=0","demNC=0"))
summary(mainFdem, test=Ftest()) # ask for joint hypothesis test instead of separate
print("Get missing demgroup difference: Future vs Current")
DemMain = summary(glht(model=ModelMain, linfct=rbind(c(0,0,0,0,-1,1))),
                        test=adjusted("none")) # Beta5-Beta4
print(DemMain); confint(DemMain, level=.95, calpha=univariate_calpha())
print("Pred cognition outcomes holding sexMW=men, demNF=none, and demNC=none")
print("The LONGER WAY -- writing out separate glht statement per prediction")
PredMain = glht(model=ModelMain, linfct=rbind(
             "Yhat for Age=80 Grip=6" = c(1,-5,-3, 0,0,0), # in order of fixed effects
             "Yhat for Age=80 Grip=9" = c(1,-5, 0, 0,0,0),
             "Yhat for Age=80 Grip=12" = c(1,-5, 3, 0,0,0),
             "Yhat for Age=85 Grip=6" = c(1, 0,-3, 0,0,0),
             "Yhat for Age=85 Grip=9" = c(1, 0, 0, 0,0,0),
             "Yhat for Age=85 Grip=12" = c(1, 0, 3, 0,0,0),
             "Yhat for Age=90 Grip=6" = c(1, 5,-3, 0,0,0),
             "Yhat for Age=90 Grip=9" = c(1, 5, 0, 0,0,0),
             "Yhat for Age=90 Grip=12" = c(1, 5, 3, 0,0,0)))
summary(PredMain, test=adjusted("none"))
confint(PredMain, level=.95, calpha=univariate_calpha()) # unadjusted CIs
```
#### **Model Summary and Model-Estimated Fixed Effects**

Analysis of Variance Table Response: cognition Df Sum Sq Mean Sq F value Pr(>F) age85 1 1926.2 1926.18 21.8708 0.0000036833209 grip9 1 3039.2 3039.17 34.5082 0.0000000073976 sexMW 1 1609.3 1609.32 18.2731 0.0000226023607 demNF 1 1496.1 1496.10 16.9875 0.0000434979953 demNC 1 10315.2 10315.20 117.1239 < 2.22e-16 Residuals 544 47910.6 **88.07** → **Residual variance**

Remember that this anova table provides sequential Type I sums of squares, which we do not want! We are only printing this to get the residual variance.

Coefficients:

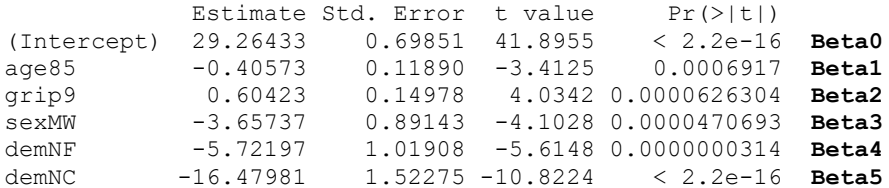

Residual standard error: **9.3846** on 544 degrees of freedom → **Btw, =SQRT(residual variance)** Multiple R-squared: **0.27733**, Adjusted R-squared: 0.27069 **F-statistic: 41.753 on 5 and 544 DF, p-value: < 2.22e-16**

#### **Requested GLHT F-tests and linear combinations of model-estimated fixed effects**

```
General Linear Hypotheses
Linear Hypotheses:
             Estimate
demNF == 0 -5.722demNC == 0 -16.480Global Test: of Omnibus effect of demgroup
       F DF1 DF2 Pr(>F)
1 67.056 2 544 9.3117e-27
Linear Hypotheses:
Estimate Std. Error t value Pr(>|t|)1 == 0 -10.758 1.708 -6.2987 0.0000000006198 → Future vs. Current: Beta5 - Beta4
(Adjusted p values reported -- none method)
Linear Hypotheses:
                                 Estimate Std. Error t value Pr(>|t|)
Yhat for Age=80 Grip=6 == 0 29.48032 1.15591 25.504 < 2.2e-16
Yhat for Age=80 Grip=9 == 0 31.29300 0.92091 33.981 < 2.2e-16<br>Yhat for Age=80 Grip=12 == 0 33.10567 0.87397 37.880 < 2.2e-16
Yhat for Age=80 Grip=12 == 0.33.10567Yhat for Age=85 Grip=6 == 0 27.45165 0.93731 29.288 < 2.2e-16
Yhat for Age=85 Grip=9 == 0 29.26433 0.69851 41.895 < 2.2e-16
Yhat for Age=85 Grip=12 == 0 31.07700 0.70786 43.903 < 2.2e-16<br>
Yhat for Age=90 Grip=6 == 0 25.42298 1.06199 23.939 < 2.2e-16
Yhat for Age=90 Grip=6 == 0 25.42298
Yhat for Age=90 Grip=9 == 0 27.23566 0.91355 29.813 < 2.2e-16
```
**Using prediction to replace separate GLHTs per predicted outcome:**

(Adjusted p values reported -- none method)

Yhat for Age=90 Grip=12 == 0 29.04833 0.97218 29.880 < 2.2e-16

```
print("The SHORTER WAY -- one prediction replaces 9 glht statements")
print("Provides predicted outcomes from min,max,by=increment of predictors")
PredMainP = prediction(model=ModelMain, type="response", at=list(
               sexMW=0, demNF=0, demNC=0, grip9=seq(-3,3,by=3), age85=seq(-5,5,by=5)))
PlotMain = summary(PredMainP); PlotMain # Save predictions for plotting
```
**Btw, R generates a warning that the predictor values requested are (just) outside the range of the observed data for the combination of age-80 and grip=12…** 

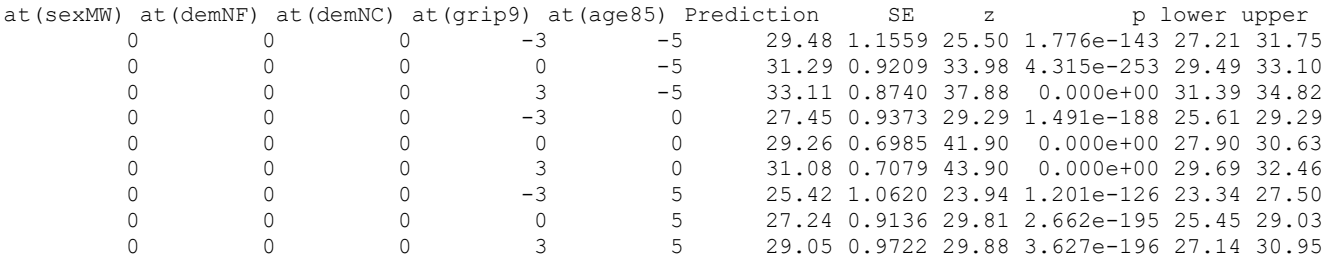

```
png(file = "R Main-Effects-Only GLM Plot.png") # open file
plot(y=PlotMain$Prediction, x=(PlotMain$`at(grip9)`+9),
      type="n", ylim=c(15,45), xlim=c(6,12), 
      xlab="Grip Strength",ylab="Predicted Cognition")
lines(x=(PlotMain$`at(grip9)`+9)[1:3], 
       y=PlotMain$Prediction[1:3], type="l", col="blue1")
lines(x=(PlotMain$`at(grip9)`+9)[4:6], 
       y=PlotMain$Prediction[4:6], type="l", col="red1")
lines(x=(PlotMain$`at(grip9)`+9)[7:9], 
       y=PlotMain$Prediction[7:9], type="l", col="green1")
legend(x=6, y=45, legend=c("Age 80","Age 85","Age 90"), 
        col=1:3, lty=1) # lty=linetype
dev.off() # close file
```
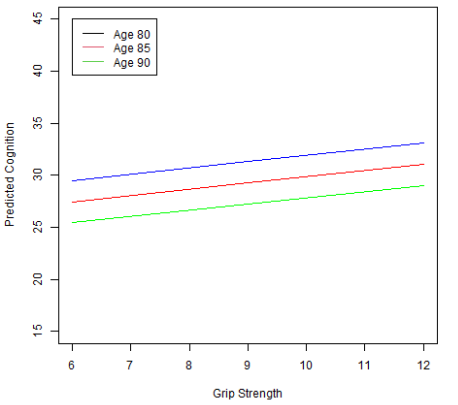

### **FOR HW6** → **SAS Syntax adding Two Interactions: Sex by Age and Sex by Grip Strength**

Cognition<sub>i</sub> =  $\beta_0 + \beta_1 (Age_i - 85) + \beta_2 (Grip_i - 9) + \beta_3 (SexMW_i) + \beta_4 (DemNF_i) + \beta_5 (DemNC_i)$  $+\beta_6(SexMW_i)(Age_i-85)+\beta_7(SexMW_i)(Grip_i-9)+e_i$ 

```
TITLE1 "SAS GLM adding 2 Interactions -- Sex by Age, Sex by Grip";
PROC GLM DATA=work.Example5 NAMELEN=100;
MODEL cognition = age85 grip9 sexMW demNF demNC 
                  sexMW*age85 sexMW*grip9 / SOLUTION ALPHA=.05 CLPARM SS3 EFFECTSIZE;
ESTIMATE "Future vs. Current Diff" demNF -1 demNC 1; * B5-B4;
CONTRAST "DFnum=2 F-test for Demgroup" demNF 1, demNC 1;
CONTRAST "DFnum=2 F-test for new interactions" sexMW*age85 1, sexMW*grip9 1;
```
We can use the model equation to calculate the **simple age slope** for either sex (as the moderator):

Simple Age Slope =  $\beta_1(Age_i - 85) + \beta_6(SexMW_i)(Age_i - 85)$  $=[\beta_1 + \beta_6(SexMW_i)]$  that multiplies  $(Age_i - 85)$ **\* Simple slopes of age by sex; ESTIMATE "Age Slope for Men" age85 1 sexMW\*age85 0; ESTIMATE "Age Slope for Women" age85 1 sexMW\*age85 1;**

We can use the model equation to calculate the **simple grip slope** for either sex (as the moderator):

```
Simple Grip Slope = \beta_2(Grip_i - 9) + \beta_7(SexMW_i)(Grip_i - 9)=[\beta_2 + \beta_7 (SexMW_i)] that multiplies (Grip_i - 9)* Simple slopes of grip by sex;
ESTIMATE "Grip Slope for Men"
ESTIMATE "Grip Slope for Women" grip9 1 sexMW*grip9 1;
* If you are NOT using fake people, you have to write these to create predicted outcomes;
* Pred cognition outcomes holding demNF=none and demNC=none; 
ESTIMATE "Yhat Men Age=80 Grip=6" intercept 1 sexMW 0 age85 -5 grip9 -3 sexMW*age85 0 sexMW*grip9 0;
ESTIMATE "Yhat Men Age=80 Grip=12" intercept 1 sexMW 0 age85 -5 grip9 3 sexMW*age85 0 sexMW*grip9 0;
ESTIMATE "Yhat Men Age=90 Grip=6" intercept 1 sexMW 0 age85 5 grip9 -3 sexMW*age85 0 sexMW*grip9 0;
ESTIMATE "Yhat Men Age=90 Grip=12" intercept 1 sexMW 0 age85 5 grip9 3 sexMW*age85 0 sexMW*grip9 0;
ESTIMATE "Yhat Women Age=80 Grip=6" intercept 1 sexMW 1 age85 -5 grip9 -3 sexMW*age85 -5 sexMW*grip9 -3;
ESTIMATE "Yhat Women Age=80 Grip=12" intercept 1 sexMW 1 age85 -5 grip9 3 sexMW*age85 -5 sexMW*grip9 3;
ESTIMATE "Yhat Women Age=90 Grip=6" intercept 1 sexMW 1 age85 5 grip9 -3 sexMW*age85 5 sexMW*grip9 -3;
ESTIMATE "Yhat Women Age=90 Grip=12" intercept 1 sexMW 1 age85 5 grip9 3 sexMW*age85 5 sexMW*grip9 3; 
ODS OUTPUT Estimates=work.EstSexInteract; * Save estimates to dataset;
RUN; QUIT; TITLE1; TITLE2;
* Labeling saved ESTIMATES for use in plot;
* INDEX finds value in parentheses for that column;
DATA work.EstSexInteract; LENGTH sex $6; SET work.EstSexInteract;
     IF INDEX(Parameter,"Men")>0 THEN sex="Men";
 IF INDEX(Parameter,"Women")>0 THEN sex="Women";
 IF INDEX(Parameter,"Age=80")>0 THEN age=80;
     IF INDEX(Parameter,"Age=90")>0 THEN age=90;
      IF INDEX(Parameter,"Grip=6")>0 THEN grip=6;
      IF INDEX(Parameter,"Grip=12")>0 THEN grip=12;
RUN;
* Plot ESTIMATES -- grip as X by sex holding age=80;
PROC SGPLOT DATA=work.EstSexInteract; WHERE age=80;
      SERIES x=grip y=Estimate / GROUP=sex; 
     XAXIS GRID LABEL="Grip Strength" VALUES=(6 TO 12 BY 3);
      YAXIS GRID LABEL="Predicted Cognition" VALUES=(15 TO 45 BY 5);
RUN; QUIT;
* Plot ESTIMATES -- age as X by sex holding grip=6;
PROC SGPLOT DATA=work.EstSexInteract; WHERE grip=6;
      SERIES x=age y=Estimate / GROUP=sex; 
      XAXIS GRID LABEL="Years of Age" VALUES=(80 TO 90 BY 5);
     YAXIS GRID LABEL="Predicted Cognition" VALUES=(15 TO 45 BY 5);
RUN; QUIT;
```
**FOR HW6** → **STATA Syntax adding Two Interactions: Sex by Age and Sex by Grip Strength**

```
display "STATA GLM adding 2 Interactions (Sex by Age and Sex by Grip"
regress cognition c.age85 c.grip9 c.sexmw c.demnf c.demnc /// line continuer
                   c.sexmw#c.age85 c.sexmw#c.grip9, level(95)
  lincom c.demnf*-1 + c.demnc*1 // Future vs. Current Diff = B5-B4
  test (c.demnf=0)(c.demnc=0) // DFnum=2 F-test for Demgroup
  test (c.sexmw#c.age85=0)(c.sexmw#c.grip9=0) // DFnum=2 F-test for two new interactions
```
We can use the model equation to calculate the **simple age slope** for either sex (as the moderator):

Simple Age Slope =  $\beta_1(Age_i - 85) + \beta_6(SexMW_i)(Age_i - 85)$  $=[\beta_1 + \beta_6(SexMW_i)]$  that multiplies  $(Age_i - 85)$ **// Simple slopes of age by sex lincom c.age85\*1 + c.sexmw#c.age85\*0 // Age Slope for Men lincom c.age85\*1 + c.sexmw#c.age85\*1 // Age Slope for Women**

We can use the model equation to calculate the **simple grip slope** for either sex (as the moderator):

Simple Grip Slope =  $\beta_2(Grip_i - 9) + \beta_7(SexMW_i)(Grip_i - 9)$ 

 $=[\beta_2 + \beta_7(SexMW_i)]$  that multiplies  $(Grip_i - 9)$ 

```
// Simple slopes of grip by sex 
   lincom c.grip9*1 + c.sexmw#c.grip9*0 // Grip Slope for Men
   lincom c.grip9*1 + c.sexmw#c.grip9*1 // Grip Slope for Women
```

```
// one margins replaces 8 separate LINCOMs; vsquish compresses output empty lines
// Get predicted outcomes for each combination of (from(by)to) 
margins, at(c.age85=(-5(10)5) c.grip9=(-3(6)3) c.sexmw=(0(1)1) c.demnf=0 c.demnc=0) vsquish
marginsplot, xdimension(grip9) bydimension(age85) // Plot pred outcomes by grip 
graph export "STATA Sex by Grip=x GLM Plot.png", replace
marginsplot, xdimension(age85) bydimension(grip9) // Plot pred outcomes by age 
graph export "STATA Sex by Age=x GLM Plot.png", replace
```
**FOR HW6** → **R Syntax adding Two Interactions: Sex by Age and Sex by Grip Strength**

```
print("R GLM Adding 2 Interactions -- Sex by Age, Sex by Grip")
ModelInt2 = lm(data=Example5, formula=cognition~1+age85+grip9+sexMW+demNF+demNC 
                                                   +age85:sexMW +grip9:sexMW)
anova(ModelInt2) # anova to print residual variance
summary(ModelInt2) # print fixed effects solution
confint(ModelInt2, level=.95) # confint for level% CI 
print("Get DFnum=2 F-test for demgroup") # Omnibus group main effect
Int2Fdem = glht(model=ModelInt2,linfct=c("demNF=0","demNC=0"))
summary(Int2Fdem, test=Ftest()) # ask for joint hypothesis test instead of separate
print("Get DFnum=2 F-test for new interactions")
Int2FInt = glht(model=ModelInt2, linfct=c("age85:sexMW=0","grip9:sexMW=0"))
summary(Int2FInt, test=Ftest()) # ask for joint hypothesis test instead of separate
print("Missing dem diff; Simple slopes of age by sex, simple slopes of sex by age")
SlopesInt2 = glht(model=ModelInt2, linfct=rbind(
   "Future vs Current Diff" = c(0,0,0,0,-1,1,0,0), # Beta5 – Beta4
   "Age Slope for Men" = c(0,1,0,0, 0,0,0,0), # in order of fixed effects
   "Age Slope for Women" = c(0,1,0,0, 0,0,1,0),
   "Grip Slope for Men" = c(0,0,1,0, 0,0,0,0),
   "Grip Slope for Women" = c(0,0,1,0, 0,0,0,1)))
summary(SlopesInt2, test=adjusted("none"))
confint(SlopesInt2, level=.95, calpha=univariate_calpha()) # unadjusted CIs
                                                         Note that R insists interactions be listed
                                                         in order of predictor entry into model
```
**print("Pred cognition outcomes holding demNF=none, and demNC=none") print("The SHORTER WAY -- one prediction replaces 8 separate glht statements") print("Provides predicted outcomes from min,max,by=increment of predictors")**

```
PredInt2 = prediction(model=ModelInt2, type="response", at=list(
                 demNF=0, demNC=0, grip9=seq(-3,3,by=6), age85=seq(-5,5,by=10), sexMW=0:1))
PlotInt2 = summary(PredInt2); PlotMain # Save predictions for plotting
# Make and save plots of Predicted Outcomes -- now working correctly
png(file = "R Sex by Grip=x GLM Plot.png") # open file
PlotInt2age80=PlotInt2[which(PlotInt2$`at(age85)`==-5),] # Subset to age=80
plot(y=PlotInt2age80$Prediction, x=(PlotInt2age80$`at(grip9)`+9), type="n", # n= no dots
 ylim=c(15,45), xlim=c(6,12), xlab="Grip Strength",ylab="Predicted Cognition")
lines(x=(PlotInt2age80$`at(grip9)`+9)[1:2], y=PlotInt2age80$Prediction[1:2], type="l", col="blue1")
lines(x=(PlotInt2age80$`at(grip9)`+9)[3:4], y=PlotInt2age80$Prediction[3:4], type="l", col="red1")
legend(x=6, y=45, legend=c("Men","Women"), col=1:2, lty=1) # lty=linetype
dev.off() # close file
png(file = "R Sex by Age=x GLM Plot.png") # open file
PlotInt2grip6=PlotInt2[which(PlotInt2$`at(grip9)`==-3),] # Subset to grip=6
plot(y=PlotInt2grip6$Prediction, x=(PlotInt2grip6$`at(grip9)`+9), type="n", # n= no dots
     ylim=c(15,45), xlim=c(80,90), xlab="Years of Age",ylab="Predicted Cognition")
lines(x=(PlotInt2grip6$`at(age85)`+85)[1:2], y=PlotInt2grip6$Prediction[1:2], type="l", col="blue1")
lines(x=(PlotInt2grip6$`at(age85)`+85)[3:4], y=PlotInt2grip6$Prediction[3:4], type="l", col="red1")
legend(x=80, y=45, legend=c("Men","Women"), col=1:2, lty=1) # lty=linetype
dev.off() # close file
```
## **SAS Output:**

#### SAS GLM with 2 Interactions (Sex by Age, Sex by Grip)

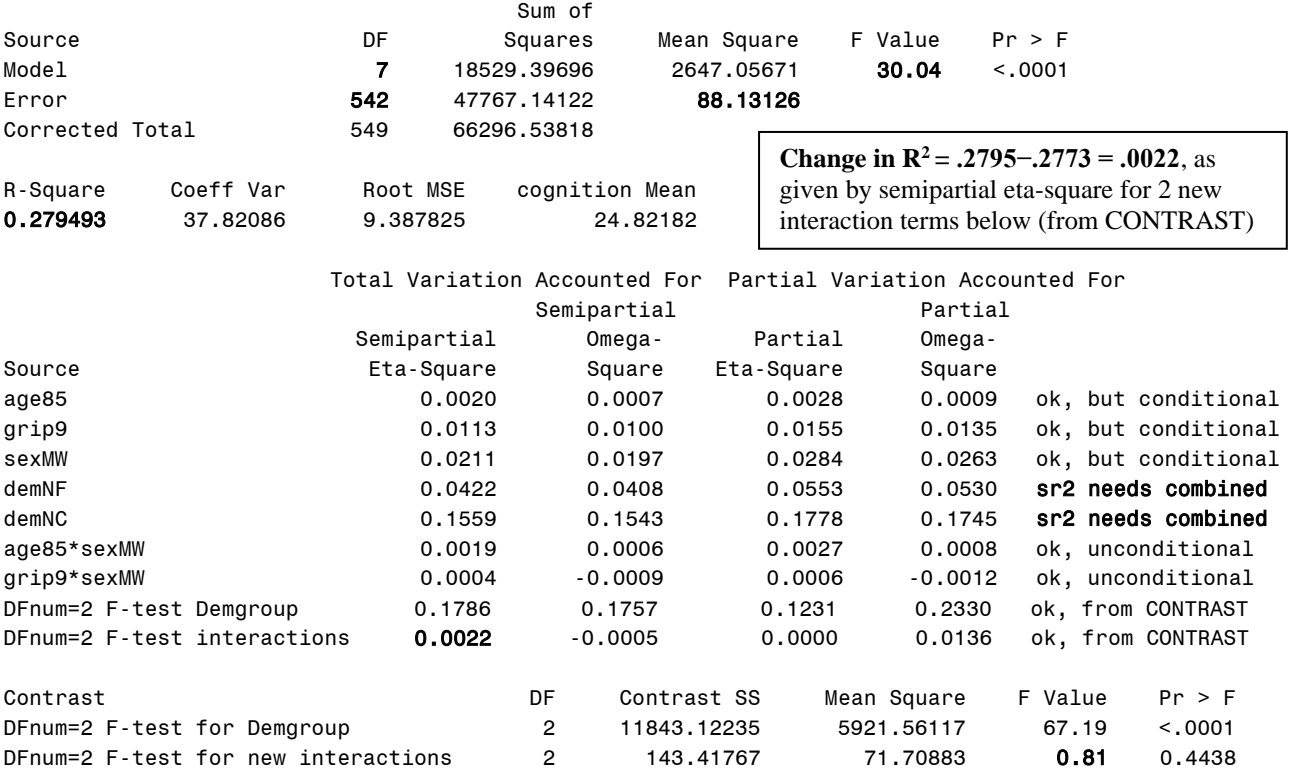

#### **Table of Model-Estimated Fixed Effects (normally is last)**

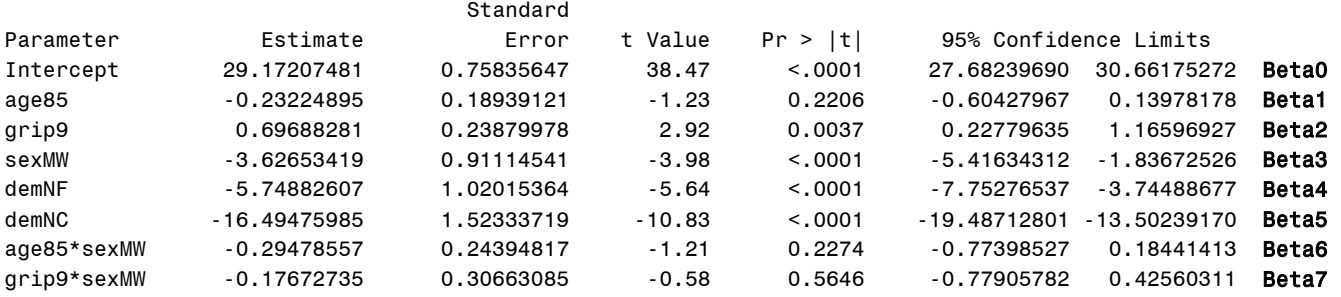

# **Interpret these fixed effects:**

Simple main effect of Age  $\beta_1$  =

Simple main effect of Grip Strength  $\beta_2$  =

Interpret Sex by Age  $\beta_6 \rightarrow$  Age as Simple Slope, Sex as Moderator:

Interpret Sex by Grip Strength  $\beta_7 \rightarrow$  Grip as Simple Slope, Sex as Moderator:

### **Table of Extra Requested Linear Combinations of Model-Estimated Fixed Effects**

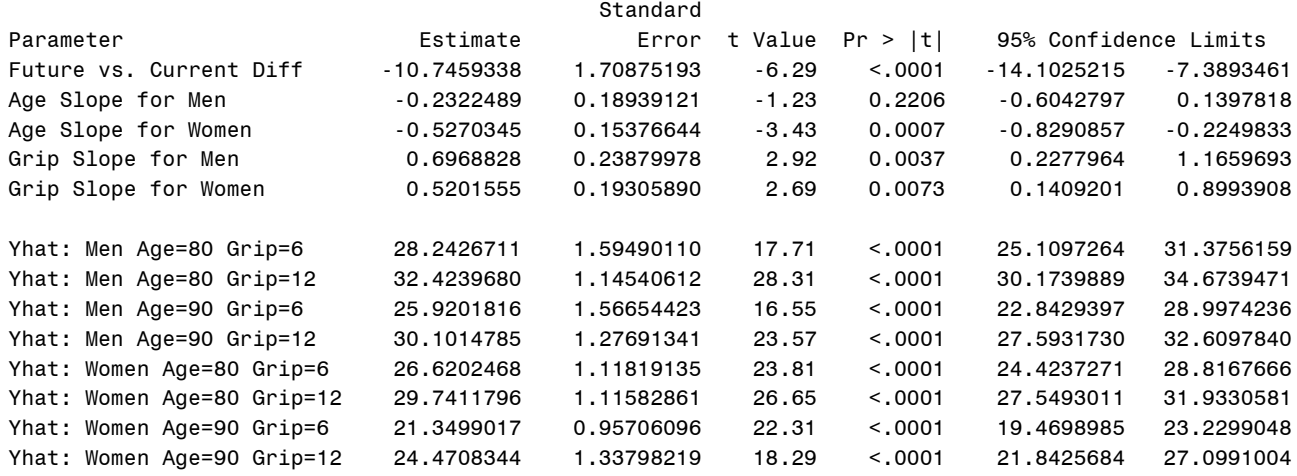

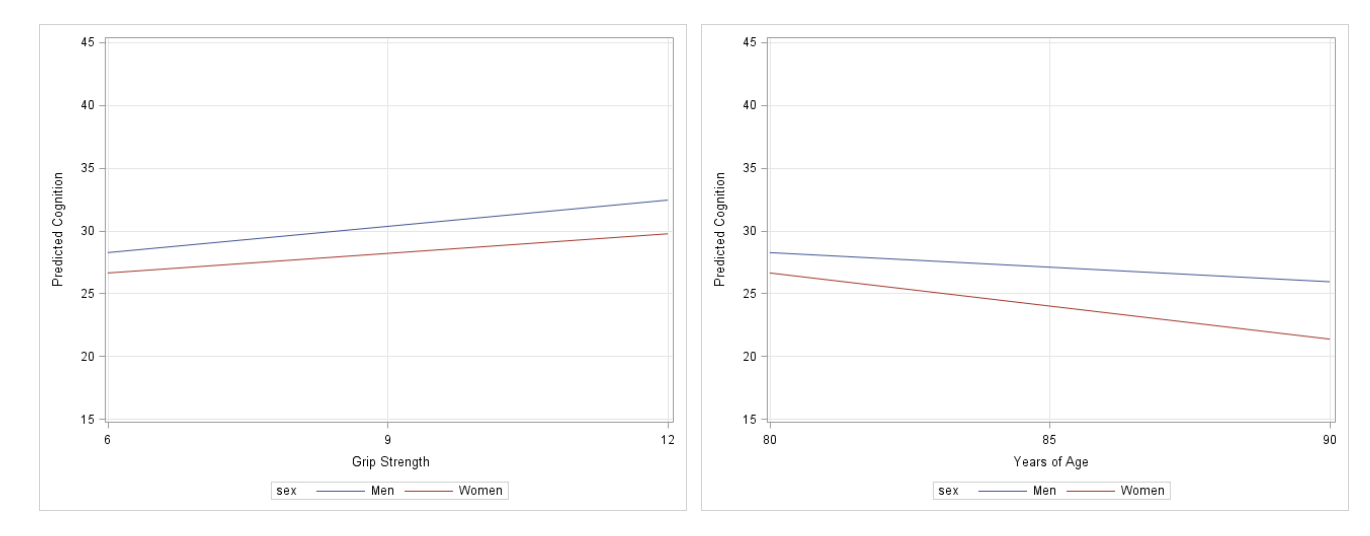

# **STATA Output—see code online for how to get semipartial eta-squares (**→ **SAS CONTRAST):**

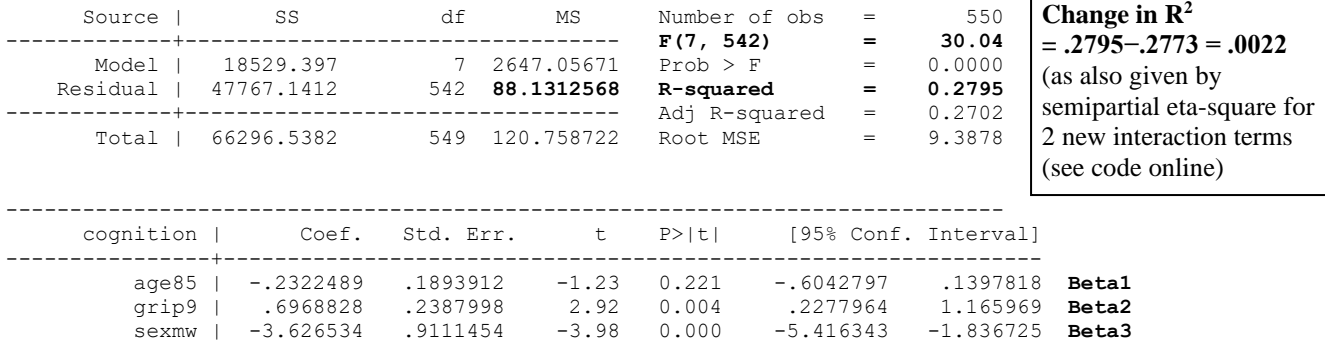

 demnf | -5.748826 1.020154 -5.64 0.000 -7.752765 -3.744887 **Beta4** demnc | -16.49476 1.523337 -10.83 0.000 -19.48713 -13.50239 **Beta5** c.sexmw#c.age85 | -.2947856 .2439482 -1.21 0.227 -.7739853 .1844141 **Beta6** c.sexmw#c.grip9 | -.1767274 .3066309 -0.58 0.565 -.7790578 .4256031 **Beta7** \_cons | 29.17207 .7583565 38.47 0.000 27.6824 30.66175 **Beta0** --------------------------------------------------------------------------------- . lincom c.demnf\*-1 + c.demnc\*1 // Mean Diff: Future vs. Current = B5-B4  $(1)$  - demnf + demnc = 0 ----------------------------------------------------------------------------- cognition | Coef. Std. Err. t P>|t| [95% Conf. Interval] -------------+---------------------------------------------------------------- (1) | **-10.74593** 1.708752 -6.29 0.000 -14.10252 -7.389346 **Beta5 – Beta4** ------------------------------------------------------------------------------ . test (c.demnf=0)(c.demnc=0) // **DFnum=2 F-test for Demgroup**  $(1)$  demnf = 0  $(2)$  demnc = 0 **F( 2, 542) = 67.19**  $Prob > F = 0.0000$ . test (c.sexmw#c.age85=0)(c.sexmw#c.grip9=0) // DFnum=2 F-test for new interactions ( 1) c.sexmw#c.age85 = 0 ( 2) c.sexmw#c.grip9 = 0  **F( 2, 542) = 0.81**  $Prob > F = 0.4438$ . lincom c.age85\*1 + c.sexmw#c.age85\*0 // Age Slope for Men  $(1)$  age  $85 = 0$ ----------------------------------------------------------------------------- cognition | Coef. Std. Err. t P>|t| [95% Conf. Interval] -------------+---------------------------------------------------------------- (1) | -.2322489 .1893912 -1.23 0.221 -.6042797 .1397818 ------------------------------------------------------------------------------ . lincom c.age85\*1 + c.sexmw#c.age85\*1 // Age Slope for Women  $(1)$  age85 + c.sexmw#c.age85 = 0 ----------------------------------------------------------------------------- cognition | Coef. Std. Err. t P>|t| [95% Conf. Interval] -------------+---------------------------------------------------------------- (1)  $[-5270345, 1537664, -3.43, 0.001, -8290857, -2249833]$ ------------------------------------------------------------------------------ . lincom c.grip9\*1 + c.sexmw#c.grip9\*0 // Grip Slope for Men ( 1) grip9 = 0 ----------------------------------------------------------------------------- cognition | Coef. Std. Err. t P>|t| [95% Conf. Interval] -------------+----------------------------------------------------------------  $(1)$  | .6968828 .2387998 2.92 0.004 .2277964 1.165969 ------------------------------------------------------------------------------ . lincom c.grip9\*1 + c.sexmw#c.grip9\*1 // Grip Slope for Women  $(1)$  grip9 + c.sexmw#c.grip9 = 0 ----------------------------------------------------------------------------- cognition | Coef. Std. Err. t P>|t| [95% Conf. Interval] -------------+---------------------------------------------------------------- (1) | .5201555 .1930589 2.69 0.007 .1409201 .8993908 ------------------------------------------------------------------------------

## **R Output—see code online for how to get semipartial eta-squares (**→ **SAS CONTRAST):**

Analysis of Variance Table Response: cognition Df Sum Sq Mean Sq F value Pr(>F) age85 1 1926.2 1926.18 21.85583 0.0000037141838 grip9 1 3039.2 3039.17 34.48461 0.0000000074973 sexMW 1 1609.3 1609.32 18.26054 0.0000227601578 demNF 1 1496.1 1496.10 16.97583 0.0000437802033 demNC 1 10315.2 10315.20 117.04361 < 2.22e-16 age85:sexMW 1 114.1 114.14 1.29514 0.25561 grip9:sexMW 1 29.3 29.28 0.33218 0.56462 Residuals 542 47767.1 **88.13** → **residual variance**

Remember that this anova table provides sequential Type I sums of squares, which we do not want! We are only printing this to get the residual variance.

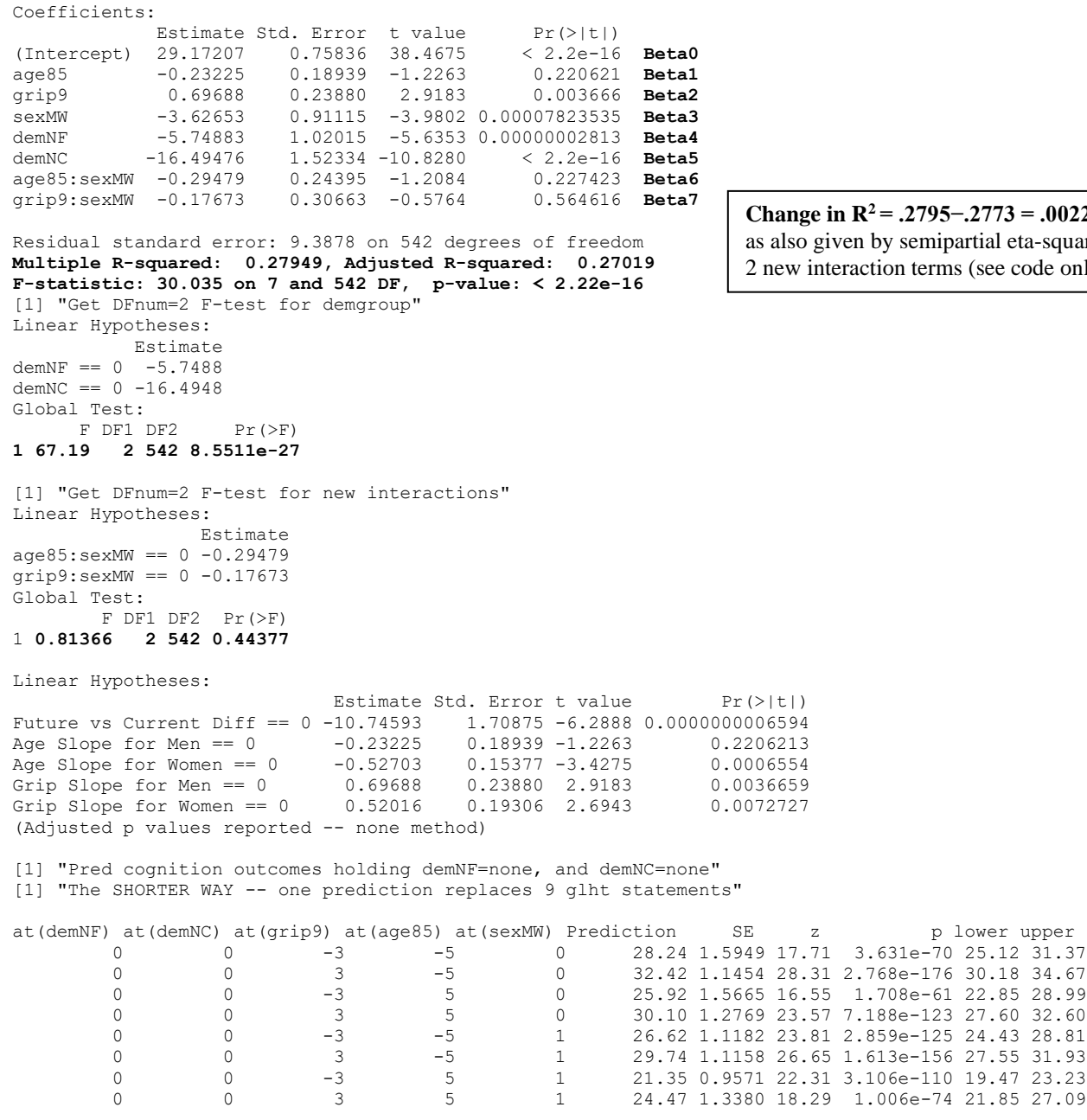

### **Example Results Section for Sex Interactions Model (as Equation 1, building on from Example 4b):**

We then estimated a general linear model (as shown in Equation 1) to examine the extent to which cognition could be predicted from linear slopes of age (centered such that  $0 = 85$  years) and grip strength (centered such that  $0 = 9$  pounds per square inch), sex  $(0 = \text{men}, 1 = \text{woman})$ , and dementia status (none vs. future; none vs. current), as well as interactions of sex with age and sex with grip strength. Although the model accounted for a significant amount of variance in cognition,  $F(7, 542) = 30.04$ ,  $MSE = 88.13$ ,  $p < .0001$ ,  $R^2 = .280$ , the addition of the two interactions did not significantly improve prediction relative to the main effects model,  $F(2, 542) =$ 0.81,  $p = .444$ , change in  $R^2 = .002$ . Results indicated that the effects of age and grip strength did not differ significantly between men and women, and so these nonsignificant interactions were removed from the model.

\_\_\_\_\_\_\_\_\_\_\_\_\_\_\_\_\_\_\_\_\_\_\_\_\_\_\_\_\_\_\_\_\_\_\_\_\_\_\_\_\_\_\_\_\_\_\_\_\_\_\_\_\_\_\_\_\_\_\_\_\_\_\_\_\_\_\_\_\_\_\_\_\_\_\_\_\_\_\_\_\_\_\_\_\_\_\_\_\_\_

**Change in R<sup>2</sup> = .2795−.2773 = .0022**, square for le online)

## **NONE OF WHAT FOLLOWS IS NEEDED FOR HW6, but this model is included in Hoffman (2015) ch. 2 and serves as an example of a quantitative\*quantitative predictor interaction…**

## **SAS Syntax: Removing Sex Interactions; Adding Interaction of Age by Grip Strength**

Cognition<sub>i</sub> =  $\beta_0 + \beta_1 (Age_i - 85) + \beta_2 (Grip_i - 9) + \beta_3 (SexMW_i) + \beta_4 (DemNF_i) + \beta_5 (DemNC_i)$  $+\beta_{6} (Age_{i} - 85)(Grip_{i} - 9) + e_{i}$ 

```
TITLE1 "SAS Eq 2.9: GLM with Age by Grip Interaction";
TITLE2 "Using dataset with fake people to get predicted outcomes as saved variable";
* Estimate model on data with fake people to make predictions;
PROC GLM DATA=work.Example5 NAMELEN=100;
MODEL cognition = age85 grip9 sexMW demNF demNC age85*grip9 
                    / SOLUTION ALPHA=.05 CLPARM SS3 EFFECTSIZE;
ESTIMATE "Future vs. Current Diff" demNF -1 demNC 1; * B5-B4;
CONTRAST "DFnum=2 F-test for Demgroup" demNF 1, demNC 1;
CONTRAST "DFnum=3 F-test for age, grip, age*grip" age85 1, grip9 1, age85*grip9 1;
* Request columns of predicted outcome and SE for all cases;
   OUTPUT OUT=work.PredAgeGripOutcomes PREDICTED=Yhat STDP=SEyhat;
```
We can use the model equation to calculate the **simple age slope** at any *grip strength* (as the moderator):

```
Simple Age Slope = \beta_1(Age_i - 85) + \beta_6(Age_i - 85)(Grip_i - 9)=[\beta_1 + \beta_6 (Grip_i - 9)] that multiplies (Age_i - 85)ESTIMATE "Age Slope at Grip = 6" age85 1 age85*grip9 -3;
ESTIMATE "Age Slope at Grip = 9" age85 1 age85*grip9 0;
ESTIMATE "Age Slope at Grip = 12" age85 1 age85*grip9 3;
```
We can also use the model equation to calculate the **simple grip strength slope** at any *age* (as the moderator):

Simple Grip Slope =  $\beta_2(Grip_i - 9) + \beta_6(Age_i - 85)(Grip_i - 9)$ 

```
=[\beta_2 + \beta_6 (Age_i - 85)] that multiplies (Grip_i - 9)ESTIMATE "Grip Slope at Age = 80" grip9 1 age85*grip9 -5;
ESTIMATE "Grip Slope at Age = 85" grip9 1 age85*grip9 0;
ESTIMATE "Grip Slope at Age = 90" grip9 1 age85*grip9 5;
```
**If you are using "fake people" then you do NOT need to write these ESTIMATE statements also. \* Pred cognition outcomes holding sexMW=men, demNF=none, and demNC=none;**

```
 ESTIMATE "Yhat for Age=80 Grip=6" intercept 1 age85 -5 grip9 -3 age85*grip9 15;
  ESTIMATE "Yhat for Age=80 Grip=9" intercept 1 age85 -5 grip9 0 age85*grip9 0;
  ESTIMATE "Yhat for Age=80 Grip=12" intercept 1 age85 -5 grip9 3 age85*grip9 -15;
  ESTIMATE "Yhat for Age=85 Grip=6" intercept 1 age85 0 grip9 -3 age85*grip9 0;
  ESTIMATE "Yhat for Age=85 Grip=9" intercept 1 age85 0 grip9 0 age85*grip9 0;
  ESTIMATE "Yhat for Age=85 Grip=12" intercept 1 age85 0 grip9 3 age85*grip9 0;
 ESTIMATE "Yhat for Age=90 Grip=6" intercept 1 age85 5 grip9 -3 age85*grip9 -15;
 ESTIMATE "Yhat for Age=90 Grip=9" intercept 1 age85 5 grip9 0 age85*grip9 0;
  ESTIMATE "Yhat for Age=90 Grip=12" intercept 1 age85 5 grip9 3 age85*grip9 15;
* Save fixed effects and requested estimates for computing effect sizes;
  ODS OUTPUT ParameterEstimates=work.FixAgebyGrip Estimates=work.EstAgebyGrip; 
RUN; TITLE1; TITLE2;
* Plot saved predicted values for fake people -- age as X;
PROC SGPLOT DATA=work.PredAgeGripOutcomes; WHERE PersonID=-99; * Only for fake people;
     SERIES x=age y=Yhat / GROUP=grip;
     XAXIS GRID LABEL="Years of Age" VALUES=(80 TO 90 BY 5);
     YAXIS GRID LABEL="Predicted Cognition" VALUES=(15 TO 45 BY 5); RUN; QUIT;
* Plot saved predicted values for fake people -- grip as X;
PROC SGPLOT DATA=work.PredAgeGripOutcomes; WHERE PersonID=-99; * Only for fake people;
     SERIES x=grip y=Yhat / GROUP=age;
     XAXIS GRID LABEL="Grip Strength" VALUES=(6 TO 12 BY 3);
     YAXIS GRID LABEL="Predicted Cognition" VALUES=(15 TO 45 BY 5); RUN; QUIT;
```
**STATA Syntax: Removing Sex Interactions; Adding Interaction of Age by Grip Strength**

Cognition<sub>i</sub> =  $\beta_0 + \beta_1(Age_i - 85) + \beta_2(Grip_i - 9) + \beta_3(SexMW_i)$  $+\beta_4(DemNF_i)+\beta_5(DemNC_i)+\beta_6(Age_i-85)(Grip_i-9)+e_i$ **display "STATA Eq 2.9: Adding Age by Grip Interaction" regress cognition c.age85 c.grip9 c.sexmw c.demnf c.demnc c.age85#c.grip9, level(95) lincom c.demnf\*-1 + c.demnc\*1 // Future vs. Current Diff = B5-B4 test (c.demnf=0)(c.demnc=0) // DFnum=2 F-test for Demgroup test (c.age85=0)(c.grip9=0)(c.age85#c.grip9=0) // DFnum=3 F-test for age, grip, age\*grip**

We can use the model equation to calculate the **simple age slope** at any *grip strength* (as the moderator):

Simple Age Slope =  $\beta_1(Age_i - 85) + \beta_6(Age_i - 85)(Grip_i - 9)$  $=[\beta_1 + \beta_6 (Grip_i - 9)]$  that multiplies  $(Age_i - 85)$ **// dydx in margins provides simple slopes for that variable by (from(by)to) moderator margins, at(c.grip9=(-3(3)3)) dydx(c.age85) vsquish // Age Slope per Grip lincom c.age85\*1 + c.age85#c.grip9\*-3 // Age Slope at Grip = 6 lincom c.age85\*1 + c.age85#c.grip9\*0 // Age Slope at Grip = 9 lincom c.age85\*1 + c.age85#c.grip9\*3 // Age Slope at Grip = 12**

We can also use the model equation to calculate the **simple grip strength slope** at any *age* (as the moderator):

Simple Grip Slope =  $\beta_2(Grip_i - 9) + \beta_6(Age_i - 85)(Grip_i - 9)$  $=[\beta_2 + \beta_6 (Age_i - 85)]$  that multiplies  $(Grip_i - 9)$ **// dydx in margins provides simple slopes for that variable by (from(by)to) moderator margins, at(c.age85=(-5(5)5)) dydx(c.grip9) vsquish // Grip per Age lincom c.grip9\*1 + c.age85#c.grip9\*-5 // Grip Slope at Age = 80 lincom c.grip9\*1 + c.age85#c.grip9\*0 // Grip Slope at Age = 85 lincom c.grip9\*1 + c.age85#c.grip9\*5 // Grip Slope at Age = 90 // Get predicted outcomes for each combination of (from(by)to) margins, at(c.age85=(-5(5)5) c.grip9=(-3(3)3) c.sexmw=0 c.demnf=0 c.demnc=0) vsquish marginsplot, xdimension(age85) // Plot pred outcomes by age graph export "STATA Grip by Age=x GLM Plot.png", replace marginsplot, xdimension(grip9) // Plot pred outcomes by grip graph export "STATA Age by Grip=x GLM Plot.png", replace**

**R Syntax: Removing Sex Interactions; Adding Interaction of Age by Grip Strength**

Cognition<sub>i</sub> =  $\beta_0 + \beta_1 (Age_i - 85) + \beta_2 (Grip_i - 9) + \beta_3 (SexMW_i)$  $+\beta_4(DemNF_i)+\beta_5(DemNC_i)+\beta_6(Age_i-85)(Grip_i-9)+e_i$ 

**print("R Eq 2.9: GLM Adding Age by Grip Strength Interaction") ModelAgeGrip = lm(data=Example5, formula=cognition~1+age85+grip9+sexMW+demNF+demNC +age85:grip9) anova(ModelAgeGrip) # anova to print residual variance summary(ModelAgeGrip) # print fixed effects solution confint(ModelAgeGrip, level=.95) # confint for level% CI**  Note that R insists interactions be referred to in order of predictor entry into the model

```
print("Get DFnum=2 F-test for demgroup") # Omnibus group main effect
AgeGripFdem = glht(model=ModelAgeGrip,linfct=c("demNF=0","demNC=0"))
summary(AgeGripFdem, test=Ftest()) # ask for joint hypothesis test instead of separate
print("Get DFnum=3 F-test for age, grip, and age*grip")
AgeGripF = glht(model=ModelAgeGrip, linfct=c("age85=0","grip9=0","age85:grip9=0"))
summary(AgeGripF, test=Ftest()) # ask for joint hypothesis test instead of separate
```

```
print("Missing dem diff; Simple slopes for age per grip, simple slopes for grip per age")
SlopesAgeGrip = glht(model=ModelAgeGrip, linfct=rbind(
   "Future vs Current Diff" = c(0,0,0,0,-1,1,0), # Beta5 – Beta4
```

```
"Age Slope at Grip = 6" = c(0,1,0,0,0,0,-3), # in order of fixed effects
   "Age Slope at Grip = 9" = c(0,1,0,0,0,0, 0),
   "Age Slope at Grip = 12" = c(0,1,0,0,0,0, 3),
   "Grip Slope at Age = 80" = c(0,0,1,0,0,0,-5),
   "Grip Slope at Age = 85" = c(0,0,1,0,0,0, 0),
   "Grip Slope at Age = 90" = c(0,0,1,0,0,0, 5)))
summary(SlopesAgeGrip, test=adjusted("none"))
confint(SlopesAgeGrip, level=.95, calpha=univariate_calpha()) # unadjusted CIs
print("Pred cognition outcomes holding sexMW=0, demNF=none, and demNC=none")
print("The SHORTER WAY -- one prediction replaces 9 glht statements")
print("Provides predicted outcomes from min,max,by=increment of predictors")
PredInt3 = prediction(model=ModelInt3, type="response", at=list(
                 demNF=0, demNC=0, sexMW=0, grip9=seq(-3,3,by=3), age85=seq(-5,5,by=5)))
PlotInt3 = summary(PredInt3); PlotMain # Save predictions for plotting
# Make and save plots -- now working correctly
png(file = "R Age by Grip=x GLM Plot.png") # open file
PlotInt3 = sort_asc(data=PlotInt3,`at(age85)`) # 3 rows per age
plot(y=PlotInt3$Prediction, x=(PlotInt3$`at(grip9)`+9), type="n", # n= no points
     ylim=c(15,45), xlim=c(6,12), xlab="Grip Strength",ylab="Predicted Cognition")
lines(x=(PlotInt3$`at(grip9)`+9)[1:3], y=PlotInt3$Prediction[1:3], type="l", col="blue1")
lines(x=(PlotInt3$`at(grip9)`+9)[4:6], y=PlotInt3$Prediction[4:6], type="l", col="red1")
lines(x=(PlotInt3$`at(grip9)`+9)[7:9], y=PlotInt3$Prediction[7:9], type="l", col="green1")
legend(x=6, y=45, legend=c("Age 80","Age 85","Age 90"), col=1:3, lty=1) # lty=linetype
dev.off() # close file
png(file = "R Grip by Age=x GLM Plot.png") # open file
PlotInt3 = sort_asc(data=PlotInt3,`at(grip9)`) # 3 rows per grip
plot(y=PlotInt3$Prediction, x=(PlotInt3$`at(age85)`+85), type="n", # n= no points
     ylim=c(15,45), xlim=c(80,90), xlab="Years of Age",ylab="Predicted Cognition")
lines(x=(PlotInt3$`at(age85)`+85)[1:3], y=PlotInt3$Prediction[1:3], type="l", col="blue1")
lines(x=(PlotInt3$`at(age85)`+85)[4:6], y=PlotInt3$Prediction[4:6], type="l", col="red1")
lines(x=(PlotInt3$`at(age85)`+85)[7:9], y=PlotInt3$Prediction[7:9], type="l", col="green1")
legend(x=80, y=45, legend = c("Grip=6", "Grip=9", "Grip=12"), col=1:3, lty=1) # lty=linetype
dev.off() # close file
```
## **SAS Model Output:**

#### SAS Eq 2.9: GLM with Age by Grip Interaction

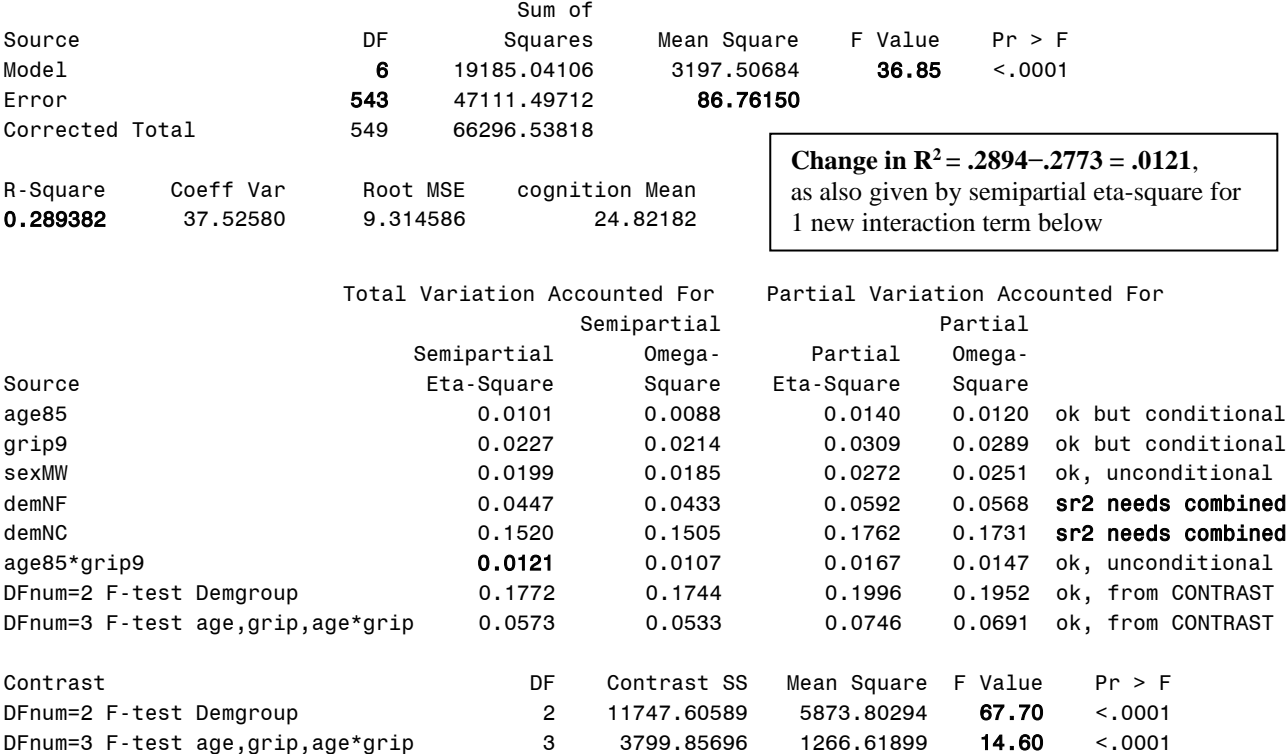

## **Table of Model-Estimated Fixed Effects (normally is last)**

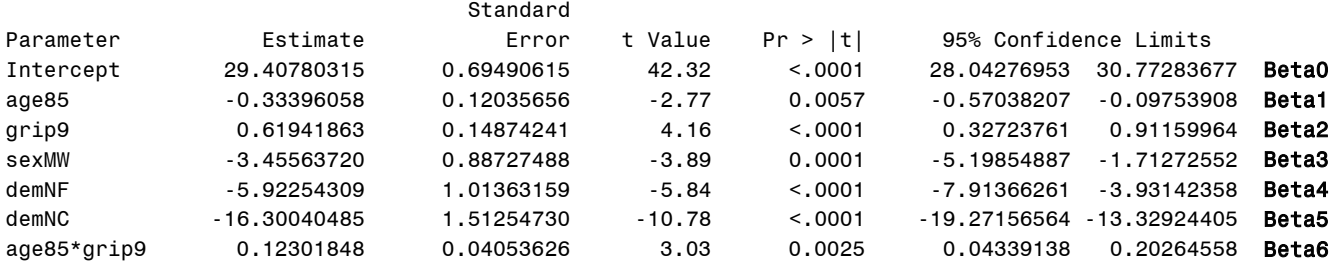

## **Interpret these fixed effects:**

Simple main effect of Age  $\beta_1$  =

Simple main effect of Grip Strength  $\beta_2 =$ 

Interpret Age by Grip Strength  $\beta_6 \rightarrow \text{Age}$  as Simple Slope, Grip as Moderator:

Interpret Age by Grip Strength  $\beta_6 \rightarrow$  Grip as Simple Slope, Age as Moderator:

#### **Table of Extra Requested Linear Combinations of Model-Estimated Fixed Effects**

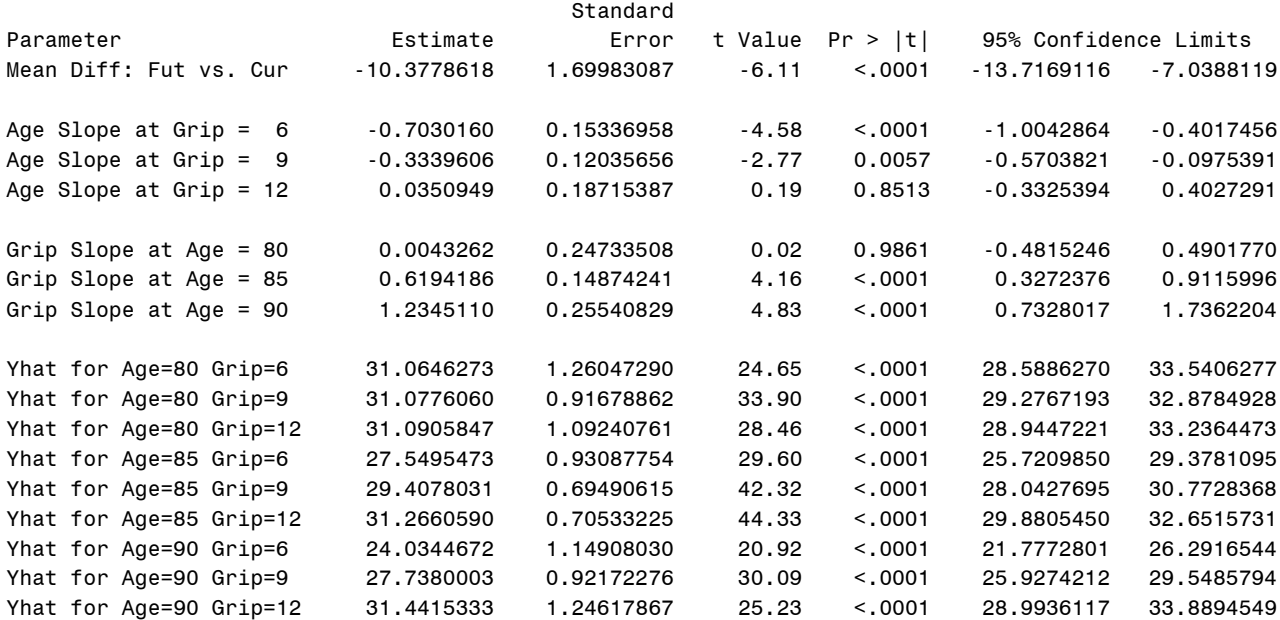

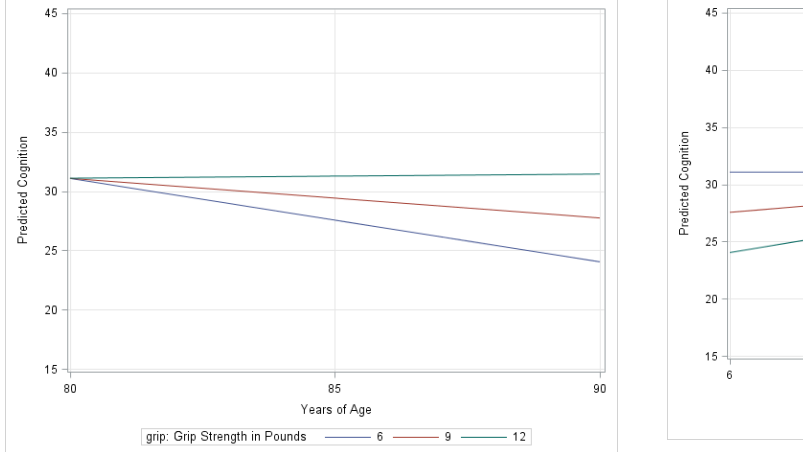

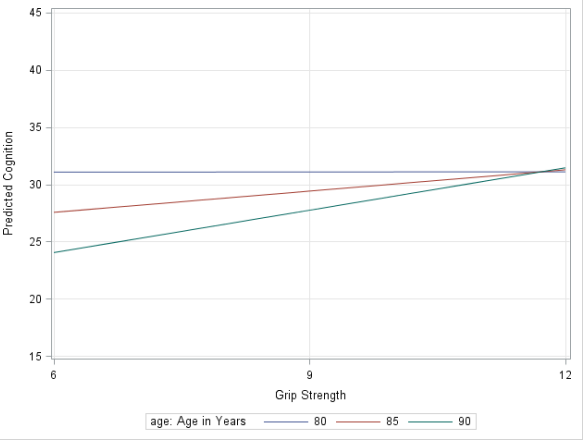

# **STATA Output—see code online for how to get semipartial eta-squares (**→ **SAS CONTRAST):**

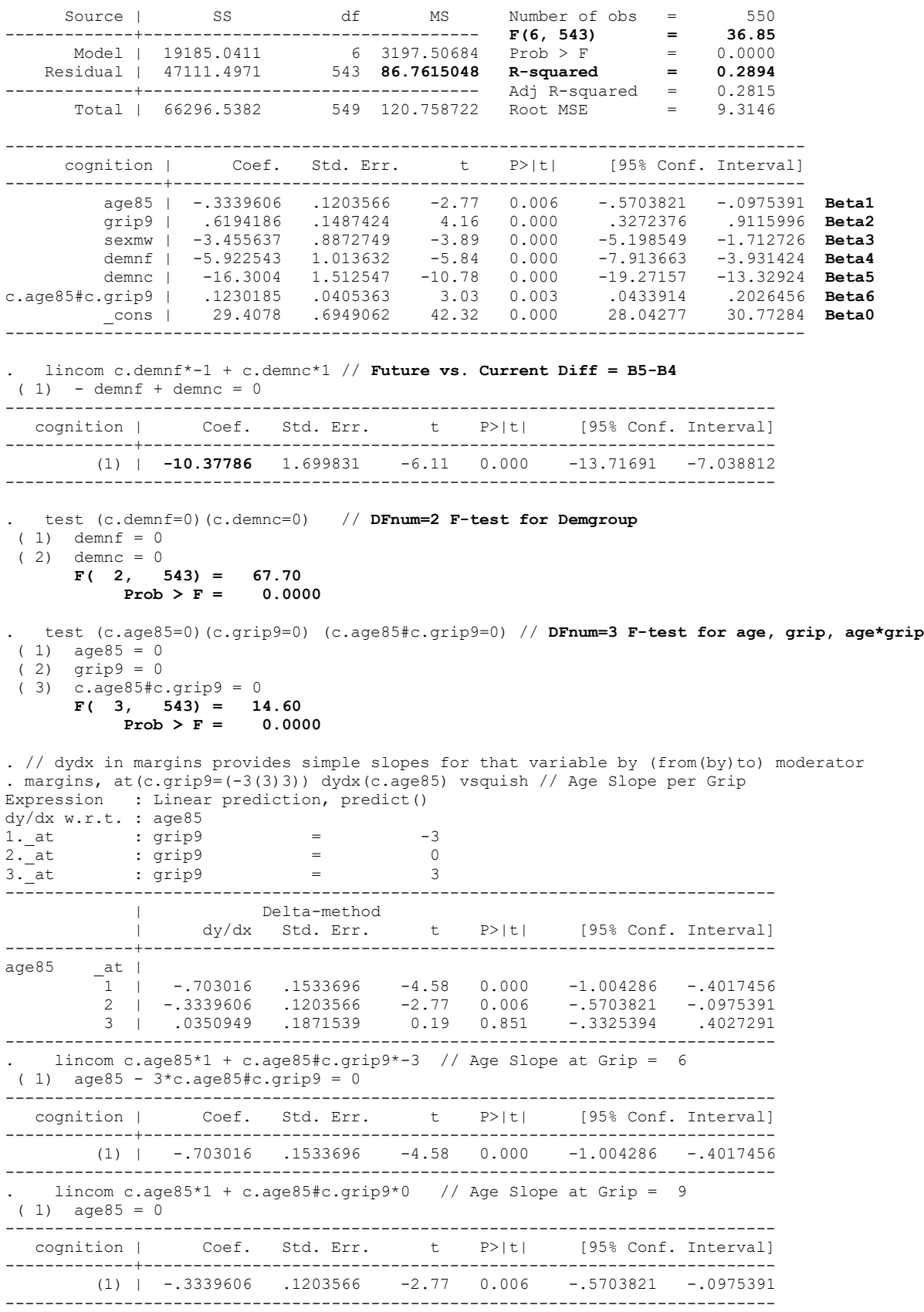

lincom  $c \cdot \text{age85*1} + c \cdot \text{age85}\#c \cdot \text{grip9*3}$  // Age Slope at Grip = 12  $(1)$  age85 + 3\*c.age85#c.grip9 = 0 ------------------------------------------------------------------------------ [95% Conf. Interval] -------------+---------------------------------------------------------------- (1) | .0350949 .1871539 0.19 0.851 -.3325394 .4027291 ------------------------------------------------------------------------------ . // dydx in margins provides simple slopes for that variable by (from(by)to) moderator . margins, at(c.age85=(-5(5)5)) dydx(c.grip9) vsquish // Grip Slope per Age Expression : Linear prediction, predict() dy/dx w.r.t. : grip9 1.\_at :  $\text{age85} = -5$ 2. at :  $aq = 0$ 3. at :  $a \times 85$  = 5 ------------------------------------------------------------------------------ | Delta-method | dy/dx Std. Err. t P>|t| [95% Conf. Interval] -------------+--------------------------------------------------------------- grip9 1 | .0043262 .2473351 0.02 0.986 -.4815246 .490177 2 | .6194186 .1487424 4.16 0.000 .3272376 .9115996 3 | 1.234511 .2554083 4.83 0.000 .7328017 1.73622 ------------------------------------------------------------------------------ . lincom c.grip9\*1 + c.age85#c.grip9\*-5 // Grip Slope at Age = 80  $(1)$  grip $9 - 5$ \*c.age85#c.grip $9 = 0$ ----------------------------------------------------------------------------- cognition | Coef. Std. Err. t P>|t| [95% Conf. Interval] -------------+---------------------------------------------------------------- (1) | .0043262 .2473351 0.02 0.986 -.4815246 .490177 ------------------------------------------------------------------------------ . lincom c.grip9\*1 + c.age85#c.grip9\*0 // Grip Slope at Age = 85 ( 1) grip9 = 0 ----------------------------------------------------------------------------- cognition | Coef. Std. Err. t P>|t| [95% Conf. Interval] -------------+---------------------------------------------------------------- (1) | .6194186 .1487424 4.16 0.000 .3272376 .9115996 ------------------------------------------------------------------------------ . lincom c.grip9\*1 + c.age85#c.grip9\*5 // Grip Slope at Age = 90  $( 1)$  grip9 +  $5 * c. age85 * c. grip9 = 0$ ----------------------------------------------------------------------------- cognition | Coef. Std. Err. t P>|t| [95% Conf. Interval] -------------+---------------------------------------------------------------- (1) | 1.234511 .2554083 4.83 0.000 .7328017 1.73622 ------------------------------------------------------------------------------ ------------------------------------------------------------------------------ | Delta-method | Margin Std. Err. t P>|t| [95% Conf. Interval] -------------+---------------------------------------------------------------  $a$ t | 1 | 31.06463 1.260473 24.65 0.000 28.58863 33.54063 2 | 31.07761 .9167886 33.90 0.000 29.27672 32.87849 3 | 31.09058 1.092408 28.46 0.000 28.94472 33.23645 4 | 27.54955 .9308775 29.60 0.000 25.72099 29.37811 5 | 29.4078 .6949062 42.32 0.000 28.04277 30.77284 6 | 31.26606 .7053323 44.33 0.000 29.88054 32.65157 7 | 24.03447 1.14908 20.92 0.000 21.77728 26.29165 8 | 27.738 .9217228 30.09 0.000 25.92742 29.54858 9 | 31.44153 1.246179 25.23 0.000 28.99361 33.88945 ------------------------------------------------------------------------------

Although annoying that they are not labeled here, a long table preceded this MARGINS result that says what the predictor values are for each of these 9 predicted outcomes.

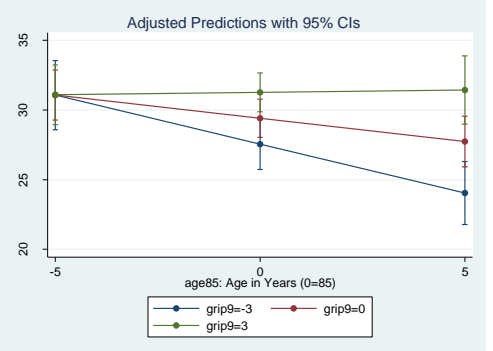

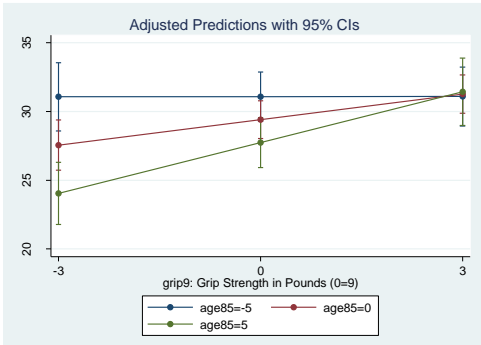

# **R Output—see code online for how to get semipartial eta-squares (**→ **SAS CONTRAST):**

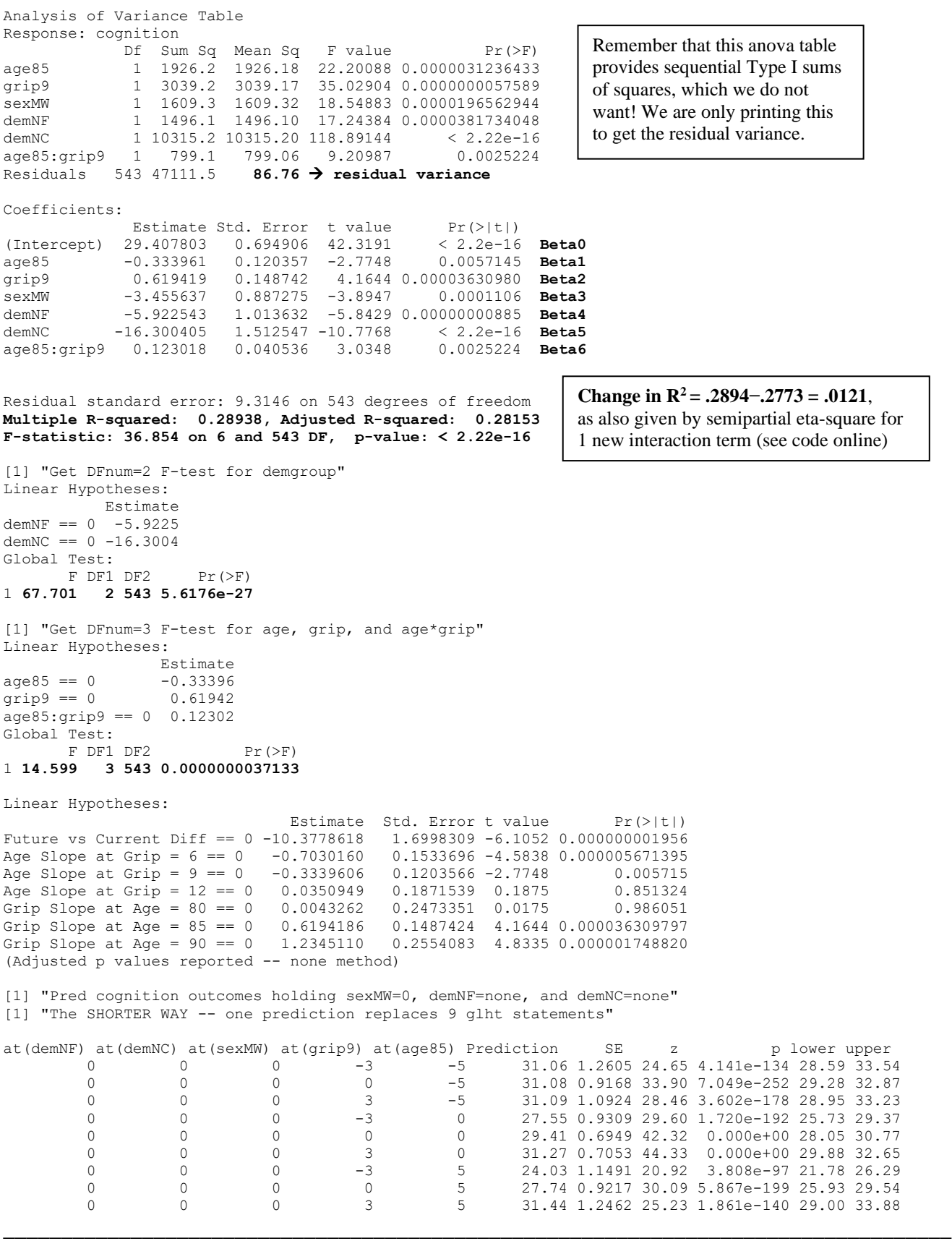

as also given by semipartial eta-square for

#### **Syntax and SAS Output for Regions of Significance:**

To get all the necessary info to calculate regions of significance for the age\*grip interaction, we need to change to SAS PROC MIXED, which does GLMs but has many other options, including COVB for the asymptotic covariance matrix of the fixed effects, in which the diagonal is their squared standard errors, and the offdiagonals give the covariances among their SEs. COVB is provided in STATA as "estat vce" after estimating a model with fixed effects (as given in the STATA syntax below), as well as by vcov () after R LM (see below).

```
TITLE1 "SAS Eq 2.9: MIXED with Age by Grip Interaction to Get COVB";
TITLE2 "Using dataset with fake people to get predicted outcomes as saved variable";
* Estimate model on data with fake people to make predictions;
PROC MIXED DATA=work.Example5 COVTEST NOCLPRINT NAMELEN=100 METHOD=REML;
     MODEL cognition = age85 grip9 sexMW demNF demNC age85*grip9
                        / SOLUTION DDFM=BW COVB; * COVB needed for regions;
     * Saving info for regions to datasets: fixed effects and COVB;
     ODS OUTPUT SolutionF=FixAgeGrip COVB=CovBAgeGrip; 
     RUN; TITLE1; TITLE2;
display "STATA Eq 2.9: GLM with Age by Grip Interaction adding VCE for regions"
regress cognition c.age85 c.grip9 c.sexmw c.demnf c.demnc c.age85#c.grip9, level(95)
  estat vce // Asymptotic covariance matrix of fixed effects for regions
print("Regions of significance using interactions package") # plots broke my computer
ModelAgeGrip = lm(data=Example5, formula=cognition~1+age85+grip9+sexMW+demNF+demNC 
                                                     +age85:grip9)
vcov(ModelAgeGrip) # Asymptotic covariance matrix of fixed effects for regions
johnson_neyman(model=ModelAgeGrip, pred="age85", modx="grip9", digits=3, plot=FALSE)
johnson_neyman(model=ModelAgeGrip, pred="grip9", modx="age85", digits=3, plot=FALSE)
```
#### **From COVB using SAS MIXED instead of GLM (bolded values needed for %***regions* **macro):**

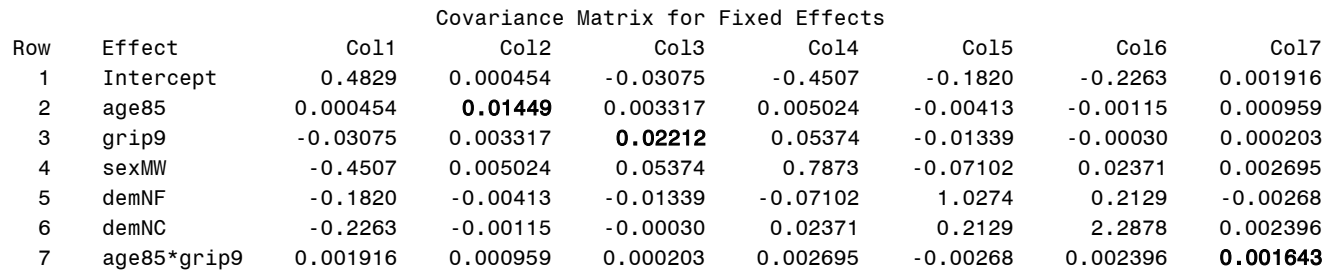

#### **See excel sheet for calculations, as provided by the SAS macro %Regions below:**

**\* Call SAS macro for regions of significance for main effects of interaction; %***Regions***(FixData=FixAgeGrip, CovBData=CovBAgeGrip, Pred=grip9, Mod=age85, ModCenter=85, Interact=age85\*grip9, Order=6);**

#### Regions of significance for age85\*grip9 interaction:

The grip9 slope will be significant at centered values of age85 BELOW the lower bound and ABOVE the upper bound, which translate to these uncentered lower and upper bounds.

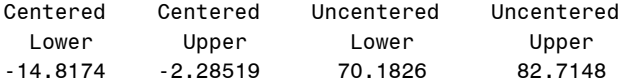

So the grip strength slope will be significantly negative below age  $= 70.19$  years, nonsignificant between age  $= 70.19$  and 82.71 years, and significantly positive after age  $= 82.71$  years.

**\* Call SAS macro for regions of significance for main effects of interaction; %***Regions***(FixData=FixAgeGrip, CovBData=CovBAgeGrip, Pred=age85, Mod=grip9, ModCenter=9, Interact=age85\*grip9, Order=6)**

#### Regions of significance for age85\*grip9 interaction:

The age85 slope will be significant at centered values of grip9 BELOW the lower bound and ABOVE the upper bound, which translate to these uncentered lower and upper bounds.

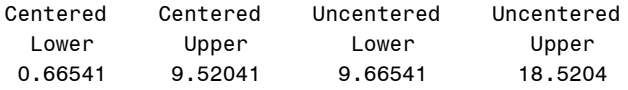

So the age slope will be significantly negative below  $\text{grip} = 9.67$  pounds, nonsignificant between grip  $= 9.67$  and 18.52 pounds, and significantly positive after grip  $= 18.52$  pounds.

## **Example Results Section for Age\*Grip Model Using SAS Output [notes about what also to include]:**

We estimated a general linear model (as shown in Equation 2) to examine the extent to which cognition could be predicted from linear slopes of age (centered such that  $0 = 85$  years), grip strength (centered such that  $0 = 9$ pounds per square inch), and their interaction, as well as sex  $(0 = \text{men}, 1 = \text{woman})$ , and dementia status (none vs. future; none vs. current). The model accounted for a significant amount of variance in cognition,  $F(6, 543) =$ 36.85, MSE = 86.67,  $p < .0001$ ,  $R^2 = .289$ . Table 2 provides the model results, including the fixed effects estimated directly in the model, as well as their linear combinations in order to provide simple slopes by which to describe the age by grip strength interaction. Effect sizes are given below using semipartial eta-squared  $(\eta^2)$ values, the contribution of each slope (or combinations of slopes) to the total model  $\mathbb{R}^2$ .

#### **Equation 2:**

## Cognition<sub>i</sub> =  $\beta_0 + \beta_1(Age_i - 85) + \beta_2(Grip_i - 9) + \beta_3(SexMW_i)$  $+\beta_4(DemNF_i)+\beta_5(DemNC_i)+\beta_6(Age_i-85)(Grip_i-9)+e_i$

#### **Table 1: Model Results (bold values indicate** *p* **< .0001)**

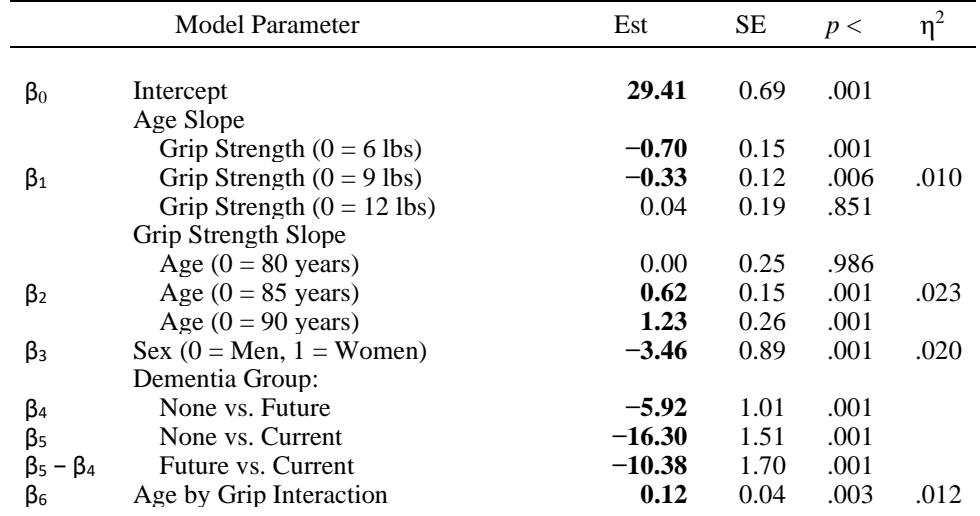

Note:  $\eta^2$  = semipartial eta-squared for amount of model R<sup>2</sup> due to that predictor.

The intercept  $\beta_0 = 29.41$  is the expected cognition outcome for an 85-year-old man with 9 pounds of grip strength who will not be diagnosed with dementia later in the study. Women were predicted to have significantly lower cognition by the main effect of sex,  $\beta_3 = -3.46$ . Likewise, relative to the no dementia group, cognition was predicted to be significantly lower in the future group by  $\beta_4 = -5.92$  and in the current group by  $\beta_5 =$ −16.30. The future and current groups also differed significantly by  $\beta_5 - \beta_4 = -10.38$  and the omnibus effect for differences across the three groups was significant as well,  $F(2, 543) = 67.70$ ,  $p < .0001$ ,  $\eta^2 = .177$ .

The simple main effect of age  $\beta_1 = 0.33$  indicated that cognition is predicted to be significantly lower by 0.33 for every additional year of age (in persons with grip strength of 9 pounds). The simple main effect of grip strength  $\beta_2 = 0.62$  indicated that cognition is predicted to be significantly greater by 0.62 for every additional pound of grip strength (in persons who are age 85). As shown in Figure 2.1, the age by grip strength interaction  $\beta_6 = 0.12$ indicated the age slope predicting cognition became significantly less negative by 0.12 for each additional pound of grip strength (as shown by the differences in slopes of the lines). Equivalently, the grip strength slope predicting cognition became significantly more positive by 0.12 for each additional year of age (as shown by the differences in the vertical distance between the lines). The combination of the linear slopes for age, grip strength, and their interaction accounted for significant variance,  $F(3, 543) = 14.60$ ,  $p < .0001$ ,  $\eta^2 = .057$ .

Simple slopes for age and grip at other levels of the interacting predictor are also given in Table 1. To further describe the age by grip strength interaction, the regions along each moderator through which the other main effect is expected to be significant were then calculated using the fixed effect estimates and their associated covariance matrix, as described in Hoffman (2015). For the effect of age, the obtained threshold values of grip strength were 9.67 and 18.52 pounds. Given the range of grip strength of 0 to 19 pounds in the current sample  $(M \approx 9)$ , the effect of age is expected to be negative for about half of the sample (below 9.67 pounds), the effect of age is expected to be nonsignificant for the other half (between 9.67 and 18.52 pounds), and the effect of age is expected to be positive for almost no one (above 18.52 pounds). Similarly, for the effect of grip strength, the obtained threshold values of age were 70.18 and 82.71 years. Given the range of age of 80 to 97 years in the sample ( $M \approx 85$ ), the effect of grip strength is expected to be negative for no one (below 70.18 years), the effect of grip strength is expected to be nonsignificant for a small part of the sample (between 70.18 and 82.71 years), and the effect of grip strength is expected to be positive for the majority of the sample (above 82.71 years).

Additional per-slope partial effect sizes could be reported as needed (see code and output online):

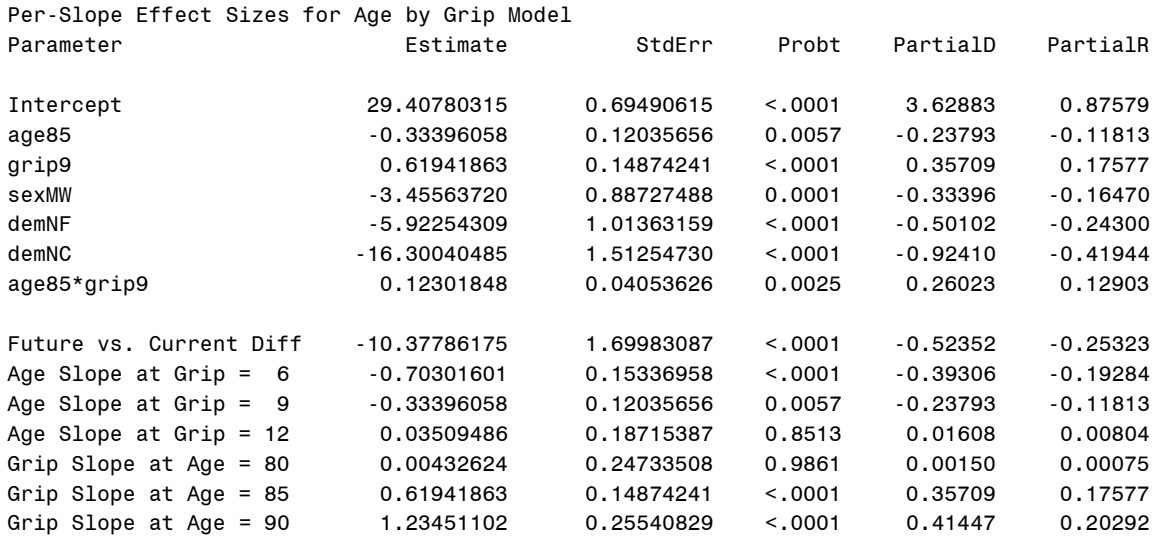